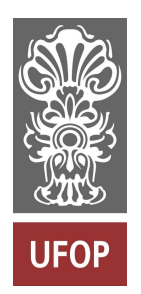

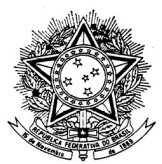

MINISTÉRIO DA EDUCAÇÃO Universidade Federal de Ouro Preto Escola de Minas – Departamento de Engenharia Civil Curso de Graduação em Engenharia Civil

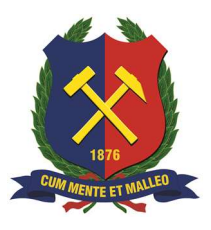

Rafael Augusto Queiroz Silva Bento

# INDÚSTRIA 4.0 NA CONSTRUÇÃO CIVIL: ESTUDO DE CASO DA IMPLEMENTAÇÃO DE RDO ONLINE NA EMPRESA 3T CONSTRUÇÕES – MARIANA/MG.

Ouro Preto

2023

Indústria 4.0 na construção civil: estudo de caso da implementação de RDO online na empresa 3T Construções – Mariana/MG.

Rafael Augusto Queiroz Silva Bento

Trabalho Final de Curso apresentado como parte dos requisitos para obtenção do Grau de Engenheiro Civil na Universidade Federal de Ouro Preto.

Data da aprovação: 24/03/2023

Área de concentração: Gerenciamento de obras Orientador: Prof. Dr. Geraldo Donizetti de Paula

Ouro Preto

2023

#### SISBIN - SISTEMA DE BIBLIOTECAS E INFORMAÇÃO

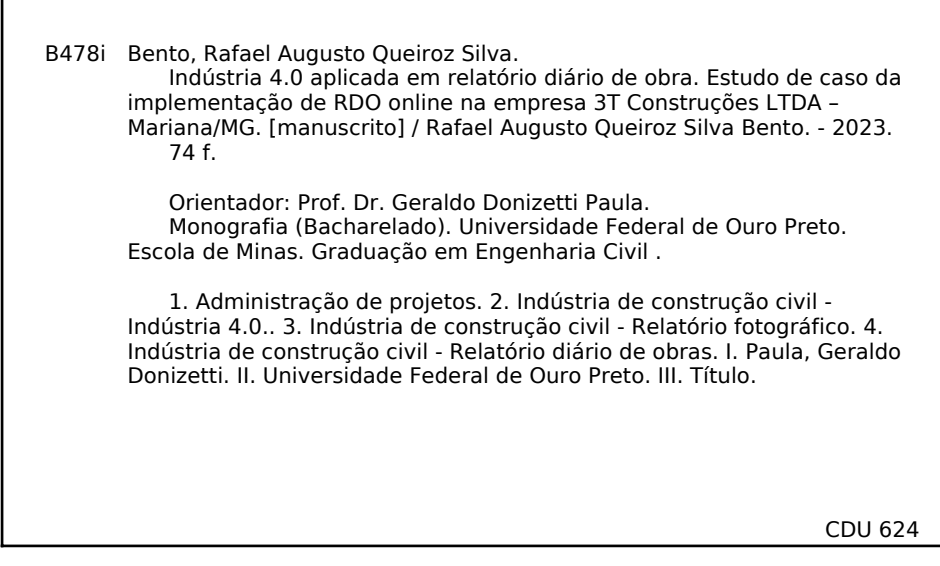

Bibliotecário(a) Responsável: Maristela Sanches Lima Mesquita - CRB-1716

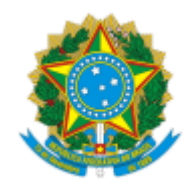

MINISTÉRIO DA EDUCAÇÃO UNIVERSIDADE FEDERAL DE OURO PRETO REITORIA ESCOLA DE MINAS DEPARTAMENTO DE ENGENHARIA CIVIL

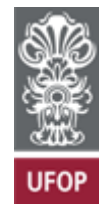

## **FOLHA DE APROVAÇÃO**

Rafael Augusto Queiroz Silva Bento

Indústria 4.0 aplicada em relatório diário de obra. Estudo de caso da implementação de RDO online na empresa 3T Construções LTDA – Mariana/MG

Monografia apresentada ao Curso de Engenharia Civil da Universidade Federal

de Ouro Preto como requisito parcial para obtenção do título de Engenheiro Civil

Aprovada em 24 de março de 2023

Membros da banca

Prof. Doutor - Geraldo Donizetti de Paula - Orientador - Universidade Federal de Ouro Preto

Profa. Doutora - Ana Letícia Pilz de Castro - Universidade Federal de Ouro Preto

Prof. Doutor - Marcílio Sousa da Rocha Freitas - Universidade Federal de Ouro Preto

Geraldo Donizetti de Paula, orientador do trabalho, aprovou a versão final e autorizou seu depósito na Biblioteca Digital de Trabalhos de Conclusão de Curso da UFOP em 24/03/2023.

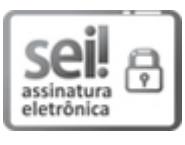

Documento assinado eletronicamente por **Geraldo Donizetti de Paula**, **COORDENADOR(A) DE CURSO DE PÓS-GRADUAÇÃO EM ENGENHARIA DAS CONSTRUÇÕES**, em 28/03/2023, às 16:48, [conforme horário oficial de Brasília, com fundamento no art. 6º, § 1º, do Decreto nº 8.539, de 8 de](http://www.planalto.gov.br/ccivil_03/_Ato2015-2018/2015/Decreto/D8539.htm) outubro de 2015.

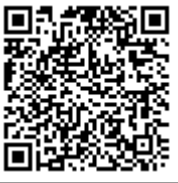

A autenticidade deste documento pode ser conferida no site http://sei.ufop.br/sei/controlador\_externo.php? [acao=documento\\_conferir&id\\_orgao\\_acesso\\_externo=0](http://sei.ufop.br/sei/controlador_externo.php?acao=documento_conferir&id_orgao_acesso_externo=0) , informando o código verificador **0499861** e o código CRC **EEE4E0EA**.

**Referência:** Caso responda este documento, indicar expressamente o Processo nº 23109.003936/2023-84 SEI nº 0499861

R. Diogo de Vasconcelos, 122, - Bairro Pilar Ouro Preto/MG, CEP 35402-163 Telefone: 3135591546 - www.ufop.br

*Dedico este trabalho ao meu pai, Geraldo Bento, (in memoriam), pelos conhecimentos de vida e pelos primeiros ensinamentos sobre construção civil*.

#### **AGRADECIMENTOS**

Esse trabalho simboliza não só o encerramento de mais uma etapa em carreira acadêmica, mas sobretudo representa uma conquista, que por muito tempo era algo que via como intangível. Tornar possível essa conquista foi algo que só consegui construir com ajuda daqueles que estiveram sempre ao meu lado nessa trajetória. Deixo aqui os meus agradecimentos.

À minha mãe Heloísa por ser um exemplo constante de determinação e força, ao meu pai Geraldo por ter sido, além de um amigo, a pessoa que cativou em mim a paixão pela construção civil. Agradeço imensamente àquelas que me mostraram a importância dos estudos, à minha irmã Renata, que apesar de mais nova, foi exemplo de que ser graduado é possível e à minha companheira Priscila que sempre esteve ao meu lado e me fez acreditar que eu sou capaz.

A todos amigos que fiz durante a graduação, em especial a Júlia e Jáderson pelo companheirismo durante toda a graduação.

Ao professor Geraldo Donizetti pela atenção, orientação e por todo conhecimento compartilhado. Ao professor Vinícius Vivaldino que no primeiro semestre teve a sensibilidade de reconhecer minhas dificuldades e me incentivar a superá-las. Ao professor Guilherme Brigolini pela oportunidade de participação da iniciação científica. À professora Ana Letícia por todo apoio e tutoria.

À Fundação Gorceix pelos cursos oferecidos e pela oportunidade de poder compartilhar meus conhecimentos como instrutor. Ao PET Civil e petianos por engrandecerem minha formação acadêmica e à CAPES pelo apoio financeiro. Por fim, agradeço à 3T Construções pela oportunidade de atuação no mercado.

#### **RESUMO**

A Indústria 4.0 tem transformado todas as esferas de produção e essas mudanças também têm envolvido a construção civil. O uso da tecnologia digital está modificando as metodologias utilizadas nas obras civis. O Relatório Diário de Obras (RDO) e o Relatório Fotográfico (RF) são ferramentas usuais para o registro e controle das atividades de campo, sendo instrumento crucial para os gestores e para a fiscalização. Entretanto, a elaboração desses documentos de forma manual é morosa e pouco eficiente, gerando acúmulo de documentos, dificuldade na análise dos dados e lentidão no fluxo de informações para o escritório central. Sendo assim, o objetivo deste trabalho foi analisar a implementação do diário de obras online, segundo a perspectivas dos envolvidos (encarregados, técnicos de medição e gestores), na empresa 3T Construções – Mariana/MG. A metodologia utilizada baseou-se inicialmente pelo estudo teórico sobre o tema, em seguida, foi acompanhado o processo de treinamento e implementação na empresa e, por fim, foi elaborada e analisada uma pesquisa, com uso do *Google Forms*, para verificar a eficiência do processo de implementação e a satisfação dos envolvidos. Conclui-se que o RDO online, após as dificuldades iniciais quanto ao de uso de tecnologias pelos encarregados, teve aceitação ampla de todos os envolvidos, auxiliando e aprimorando o gerenciamento das obras e a eficácia no processo de preenchimento das informações. Logo, o uso da tecnologia 4.0 na construção civil demonstra potencial satisfatório desde que os colaboradores recebam treinamento adequado e se envolvam no processo.

Palavras-chaves: Relatório diário de obras, relatório fotográfico, gerenciamento de projetos, indústria 4.0.

#### **ABSTRACT**

The Industry 4.0 has transformed all spheres of production and these changes are also involved in civil construction. The use of digital technology is changing the methodologies used in civil works. The Daily Works Report (DWR) and the Photographic Report (PF) are common tools for recording and controlling field activities, being a crucial instrument for managers and inspection. However, preparing these documents manually is time-consuming and inefficient, generating an accumulation of documents, making it difficult to analyze data and slow the flow of information to the central office. Therefore, the objective of this work was to analyze the implementation of the online work diary, according to the perspectives of those involved (foremen, measurement technicians and managers), in the company 3T Construções – Mariana/MG. The methodology used was initially based on the theoretical study on the subject, then the training and implementation process in the company was followed and, finally, a survey was prepared and learned, using Google Forms, to verify the efficiency of the implementation process and participant acceptance. It was concluded that the online DWR, after the initial difficulties regarding the use of technologies by those in charge, was widely accepted by all those involved, helping and improving the management of the works and the effectiveness in the process of filling in the information. Therefore, the use of technology 4.0 in civil construction shows potential if the employees receive adequate training and get involved in the process.

Keywords: Daily construction report, photographic report, project management, industry 4.0.

## **LISTA DE FIGURAS**

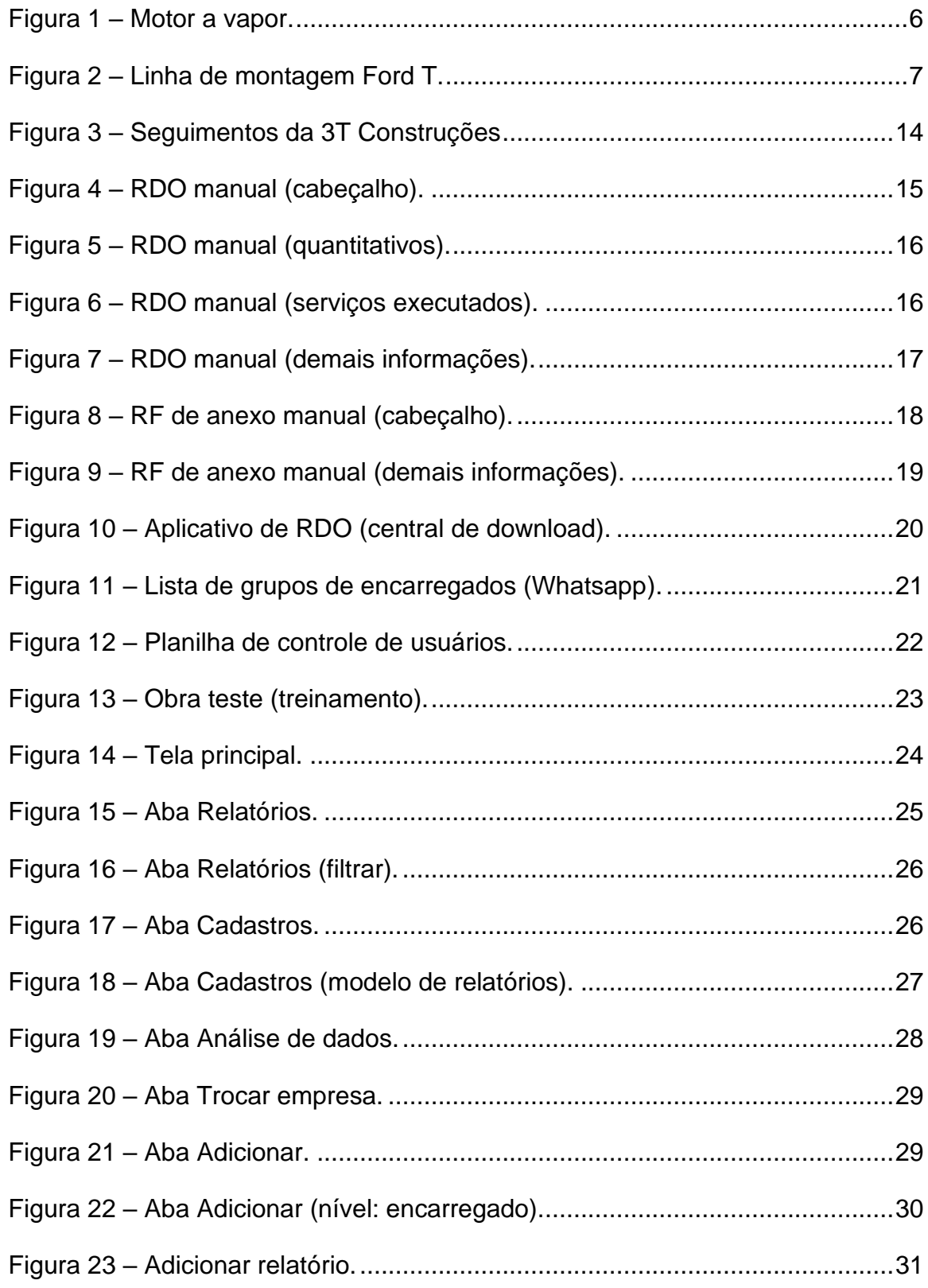

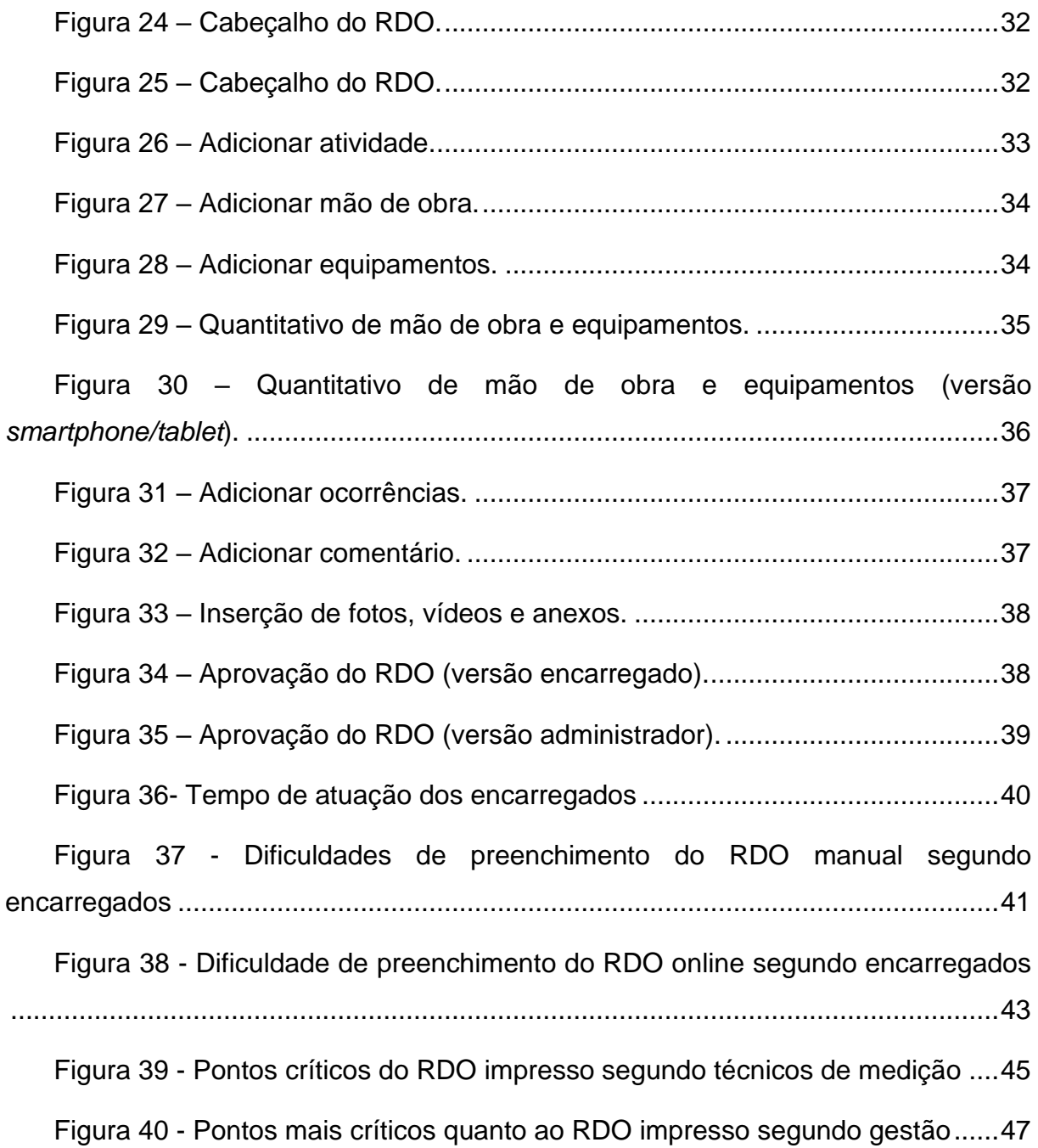

## **SUMÁRIO**

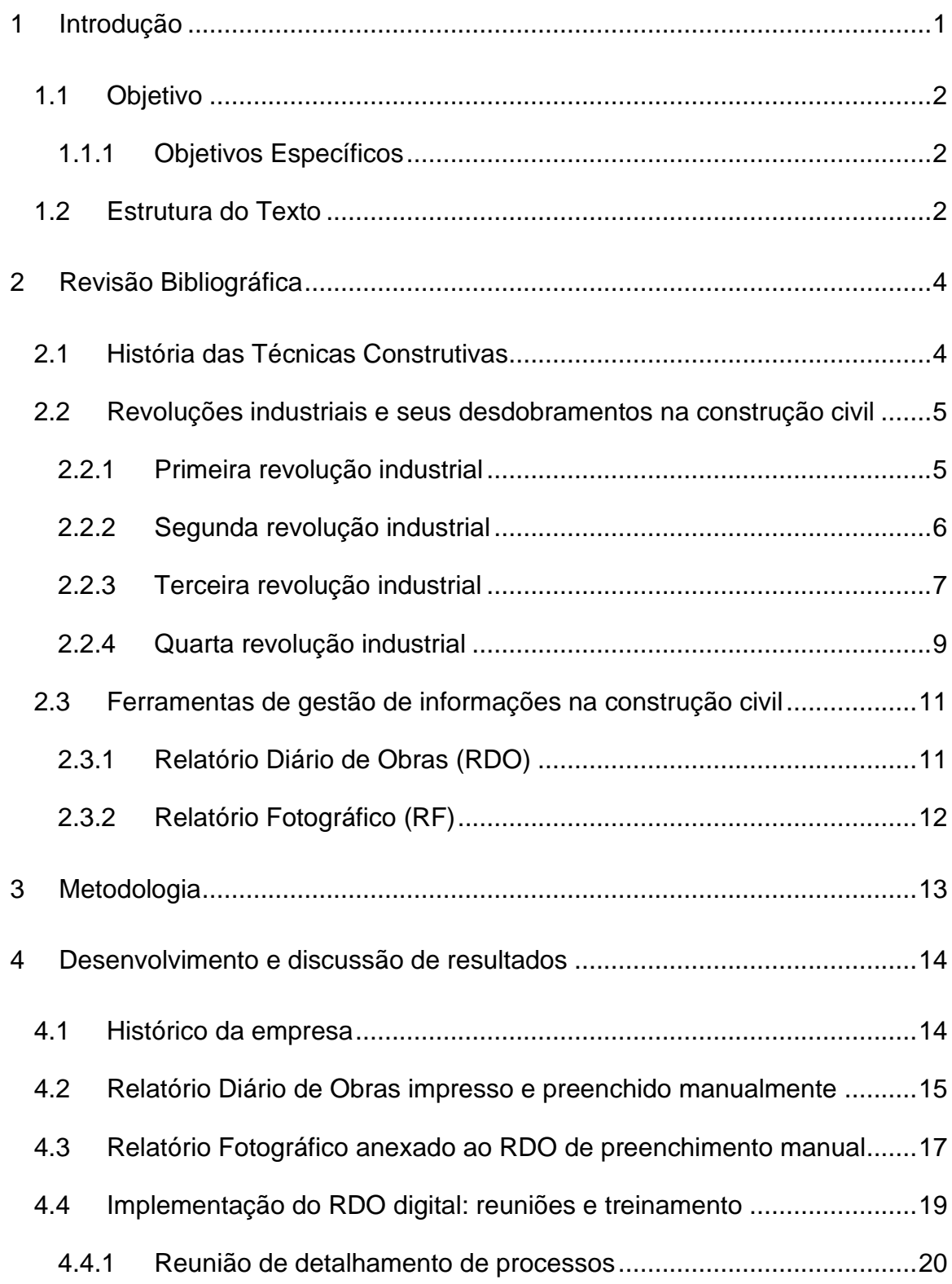

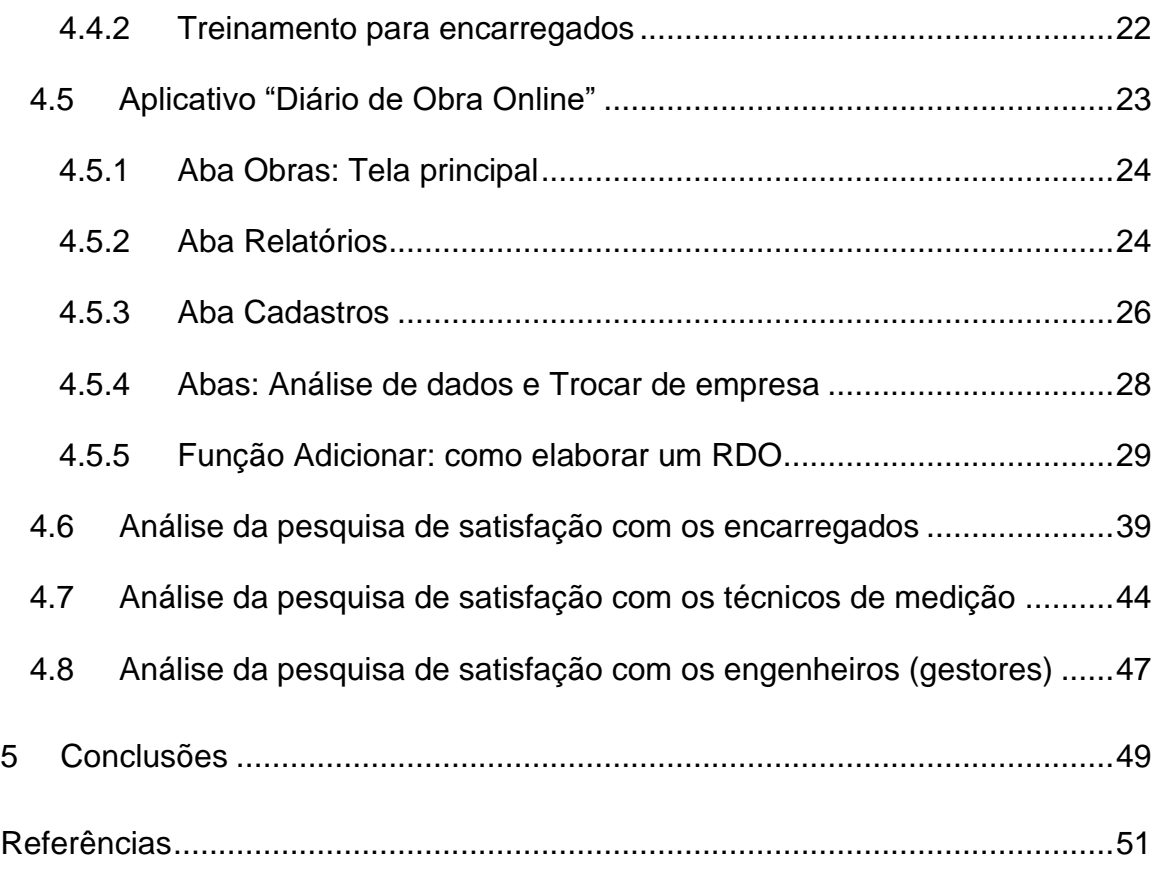

## <span id="page-12-0"></span>**1 INTRODUÇÃO**

A construção civil, desde seu surgimento, se desenvolve à medida que a sociedade evolui. No início tratava de suprir as necessidades de construir abrigos, hoje a construção civil está envolvida em todos os processos que implicam na construção de qualquer que seja o tipo de estrutura para seu desenvolvimento (AUGUSTO, 2015). Analisando a evolução humana, sob o viés das relações que envolve seus meios de produção, tem-se como marcos evolutivos as revoluções industriais (DATHEIN, 2003).

Conforme Firjan (2016) a sociedade contemporânea passa atualmente pela chamada quarta revolução industrial, também conhecida como "Indústria 4.0". Essa nova forma de produção é caracterizada pela inserção da tecnologia nos processos e nos produtos, viabilizando melhor controle e gestão da informação durante os processos produtivos.

Entre outras características, a Indústria 4.0 está ligada a comunicação. Sendo assim, pode-se dizer que ela impacta, em alguma medida, todos os setores de produção seja ele qual for. Dessa forma, com a chegada da quarta revolução industrial a construção civil foi estimulada a aprimorar seus processos a fim de atender os novos padrões produtivos estabelecidos (PEREIRA e SIMONETTO, 2018). Nesse sentido, é notório a necessidade de evolução do fluxo de informação nas atividades de construção, no intuito de tonar a comunicação entre o escritório e o campo cada vez mais assertiva e mais rápida.

A produção de informação sobre o que é executado diariamente em uma obra, assim como o controle sobre essas informações, são as formas de garantir a qualidade e confiabilidade dos serviços. O relatório diário de obras (RDO) e o relatório fotográfico (RF) são ferramentas utilizadas para esses fins. Com o uso delas é possível gerar um banco de dados e evidências das atividades executadas em campo (KIMOTO et. al, 2005). Tais ferramentas foram desenvolvidas convencionalmente em meio físico, ou seja, formulários impressos em papel e levados para campo onde os responsáveis pelas atividades fazem o preenchimento manualmente.

Portanto, percebe-se que com o surgimento da Indústria 4.0, e com ela a tendência de digitalização dos processos que ocorrem em meios físicos, a necessidade de otimizar as atividades, sobretudo a comunicação, é cada vez mais plausível. Na construção civil, a transição do físico para o digital tem reduzido as falhas nos processos, principalmente na comunicação, como o uso dos RDOs online. Além disso essa mudança tem tornado as atividades mais eficientes e consequentemente aumentado a produtividade (PORTUGUAL, 2016).

#### <span id="page-13-0"></span>**1.1 Objetivo**

O objetivo geral deste trabalho foi analisar o processo de implementação do diário de obras online, segundo a perspectivas dos encarregados, técnicos de medição e gestão, na empresa 3T Construções – Mariana/MG.

#### <span id="page-13-1"></span>**1.1.1 Objetivos Específicos**

- Apresentar histórico da empresa e debater o método de RDO impresso na empresa;
- Apresentar e discutir o processo de implementação e o software de RDO online;
- Elaborar e analisar uma pesquisa de satisfação com as áreas diretamente envolvidas na implementação do RDO online;

#### <span id="page-13-2"></span>**1.2 Estrutura do Texto**

Inicialmente, no Capítulo 1, o texto apresenta uma introdução sobre a importância do tema debatido, justificando a escolha do assunto em debate. Em seguida são apresentados os objetivos gerais e específicos. No Capítulo 2 é apresentada a revisão bibliográfica que inicia o debate sobre a história das técnicas construtivas, perpassa pelas fases da revolução industrial e seus impactos na construção civil, discutindo, por fim, as tecnologias de informação e os conceitos de RDO e RF. No Capítulo 3 está discutida a metodologia utilizada para o desenvolvimento do trabalho. Já no Capítulo 4, são apresentados os resultados do estudo de caso. Inicia-se com o histórico da empresa e as metodologias anteriores de registro de informação, com o RDO impresso. Na sequência é apresentado o processo de implementação do RDO online,

mostrando o treinamento e as dificuldades durante o processo. O último item desse capítulo trata da pesquisa de satisfação das partes envolvidas no novo processo de registro de informações. Por fim, Capítulo 5, são apresentadas as conclusões sobre o método implementado e, na sequência, o último capítulo, sem numeração, traz as referências bibliográficas na qual se baseou o estudo.

## <span id="page-15-0"></span>**2 REVISÃO BIBLIOGRÁFICA**

#### <span id="page-15-1"></span>**2.1 História das Técnicas Construtivas**

Tratando-se da evolução da raça humana, a necessidade de construir abrigos que garantissem proteção contra as intempéries e os animais motivou o desenvolvimento dessas técnicas construtivas, a fim de tornar os abrigos cada vez mais eficazes. Esse processo inaugura o surgimento da construção civil (AUGUSTO, 2015).

Analisando o histórico das construções no Brasil a partir da chegada dos europeus, destacam-se nesse período duas técnicas uma conhecida como Pau a Pique e outra como Adobe. O pau a pique consiste em paredes construídas de uma trama de madeira revestida por barro, já o Adobe são tijolos de barro cru que assentados formam as paredes. Ambas utilizam terra e madeira como matéria prima principal, seja nos elementos de vedação e/ou nos de função estrutural (SANTO, 2011).

Desde então a construção civil tem evoluído conforme o desenvolvimento da sociedade. Isso pode ser percebido com o aprimoramento das técnicas construtivas que ocorre à medida que novos estudos e tecnologias surgem. O concreto por exemplo, primeiramente era produzido manualmente, em seguida com o desenvolvimento da betoneira ele passou a ser misturado mecanicamente e atualmente tem-se o concreto usinado o qual é solicitado pelo cliente conforme suas necessidades e é entregue pronto para aplicação na obra (AUGUSTO, 2015). No Brasil o ramo da construção civil foi ainda mais estimulado a desenvolver e implementar novas tecnologias em suas atividades quando a Norma de Desempenho – NBR 15.575 (ABNT, 2013) passou a vigorar em 2013. Parâmetros acerca de gestão da qualidade foram propostos por essa norma e com isso as empresas desse setor precisaram aprimorar seus processos a fim de atenderem aos novos requisitos (CBCI, 2016).

Acompanhando então o processo evolutivo dos seres humanos e sua relação com o que é edificado, a construção civil que outrora tratava-se de abrigos de proteção passou a contemplar os outros tipos de construções que sugiram para atender as

novas necessidades impostas pela evolução. Sobre esse viés, pode ser destacado momentos cruciais na evolução humana que marcam as transformações ocorridas na sua forma de produção de bens de consumo, que implicam em transformações nos bens edificados, sejam elas readequações de instalações já construídas ou a própria construção de novas edificações. Esses marcos de mudanças são historicamente definidos como as "Revoluções Industriais".

#### <span id="page-16-0"></span>**2.2 Revoluções industriais e seus desdobramentos na construção civil**

Segundo Silva (2015) a palavra "revolução" indica o surgimento do inédito que, em um curto espaço de tempo, modifica e atribui novos valores ao presente fazendo, portanto, contraposição ao passado. Analisando o meio industrial segundo esse conceito pode-se compreender a expressão "Revolução Industrial" como o conjunto de mudanças relativamente rápidas, sobretudo radicais, que modificam significativamente os meios de produção e consequentemente sobrepõe os meios anteriores (DATHEIN, 2003). Nesse sentido, compreende-se que até o presente momento o processo evolutivo da sociedade pode ser dividido em quatro revoluções industriais, atualmente ocorre a 4ª Revolução Industrial.

#### <span id="page-16-1"></span>**2.2.1 Primeira revolução industrial**

Conforme explica Darthein (2003) em meados do século XVIII a invenção dos motores a vapor foi o fator determinante que caracterizou a primeira revolução industrial. Esses motores funcionavam convertendo o potencial energético obtido do vapor d'água em energia mecânica utilizando o carvão como combustível. Com essa criação foi possível o desenvolvimento do tear mecânico que viabilizou a produção de tecidos em grande escala. O autor ressalta ainda que com os motores a vapor o setor de transporte também sofreu significativas mudanças positivas, pois além do desenvolvimento das locomotivas a vapor, esses motores também foram introduzidos nos navios e com isso a velocidade do transporte, bem como a capacidade de carga foram extremamente melhoradas.

Dos impactos que a primeira revolução industrial provocou na construção civil destacam-se: a introdução do ferro nas técnicas construtivas, uma vez que o ferro passou a ser produzido em larga escala viabilizando sua utilização; o tempo

necessário para transportar os materiais de construção até as obras foi reduzido consideravelmente com o advento das linhas férreas (DATHEIN, 2003). Nesse contexto é possível perceber que a construção civil passou a ter novas demandas. Para construção das fábricas têxteis foi necessário o desenvolvimento de novos projetos que comportassem a instalações dos teares a vapor [\(Figura 1\)](#page-17-0), da mesma forma construção das linhas férreas também faz parte da construção civil, logo as técnicas empregadas na sua execução configuraram mudanças nesse setor.

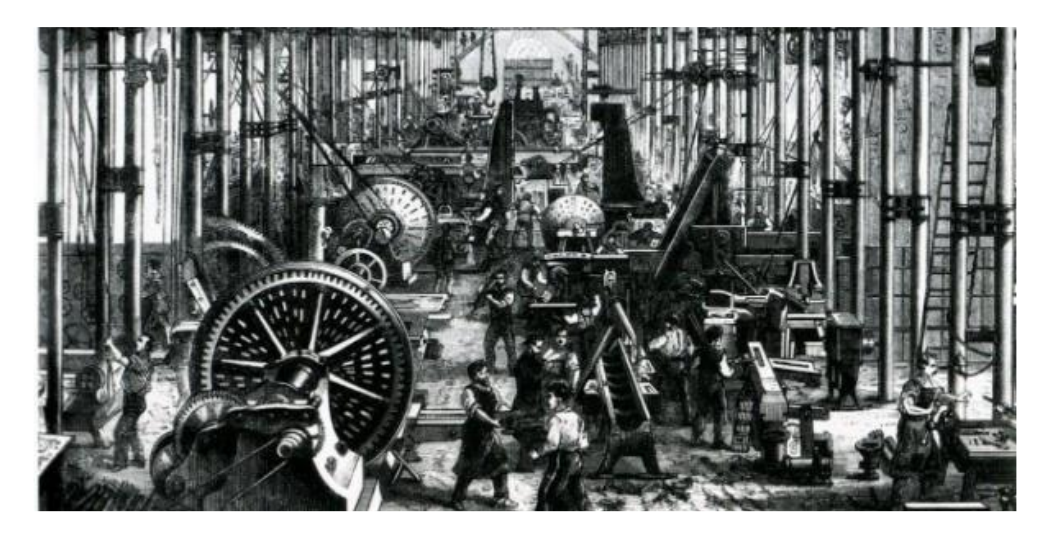

**Figura 1 – Motor a vapor.** 

#### **Fonte: Toda Matéria (2013).**

#### <span id="page-17-1"></span><span id="page-17-0"></span>**2.2.2 Segunda revolução industrial**

A segunda revolução industrial ocorreu no século XIX, por volta de 1850 e foi marcada pela utilização da energia elétrica nos meios de produção e principalmente pela invenção dos motores de combustão interna, esses novos motores utilizavam o petróleo como combustível e tornaram os veículos mais ágeis (DATHEIN, 2003). Esse período também ficou marcado pelo considerável número de invenções e avanços tecnológicos, dos quais não se pode deixar de citar o sistema de produção em série fordista [\(Figura 2\)](#page-18-0) desenvolvido por Henry Ford nos Estados Unidos da América, que mudou profundamente os meios de produção (SANTOS, 2021). Cabe ainda ressaltar que os avanços do setor metalúrgico tornaram o beneficiamento do ferro cada vez mais eficiente e com isso foi desenvolvido o aço (DIAS, 2001).

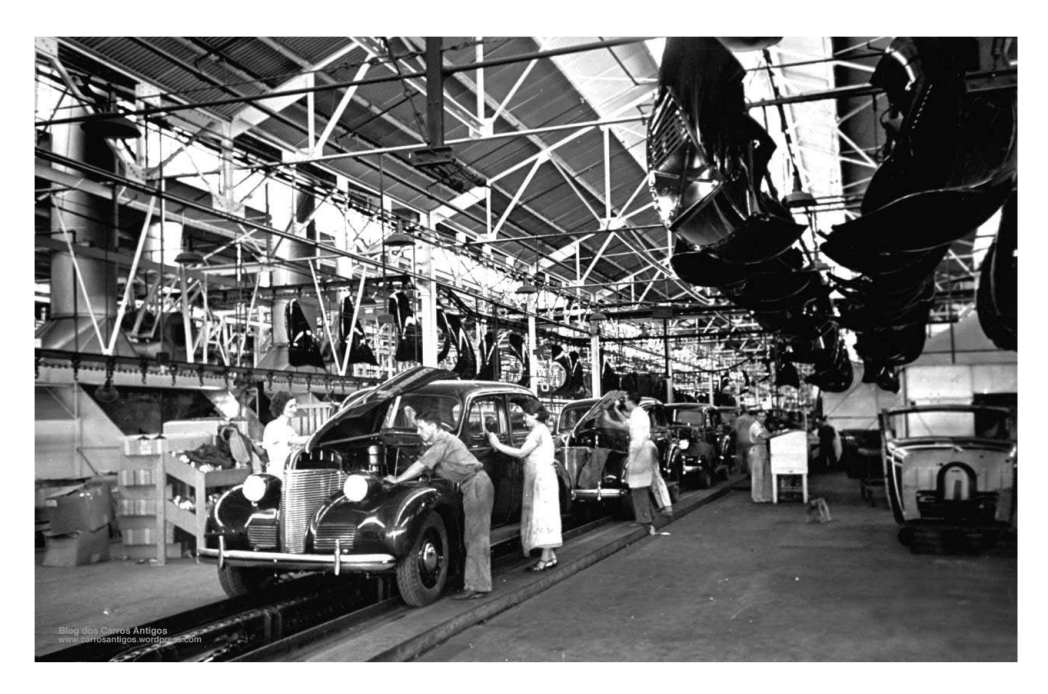

**Figura 2 – Linha de montagem Ford T.** 

#### **Fonte: R7 conhecimento científico (2019).**

<span id="page-18-0"></span>Como a construção civil é uma área atrelada às demais, uma vez que por ela é construído a infraestrutura necessária para o desenvolvimento tecnológico, os impactos gerados pela segunda revolução industrial afetaram diretamente esse setor. Tudo que estava relacionado à transporte por veículos motorizados foi modificado, logo a logística de transporte dos insumos para as construções, assim como o deslocamento dos trabalhadores tornou-se mais ágil graças aos motores à combustão interna. O surgimento do aço provocou mudanças diretas na construção civil, pois além do aço ter sido incorporado às construções como um novo material que possui várias aplicabilidades, com ele também foi possível o desenvolvimento do concreto armado (RIBEIRO, 2019).

#### <span id="page-18-1"></span>**2.2.3 Terceira revolução industrial**

A terceira revolução industrial teve seu início em meados do século XX, também conhecida como Revolução Informacional, isso porque entre os seus elementos transformadores o que mais se destacou foi a inserção da informática nos meios de produção industrial. Além disso, o desenvolvimento a evolução da computação e o desenvolvimento da robótica foram outros pontos de mudança relevantes no campo da indústria quanto aos seus meios de produção. Entretanto é importante ressaltar que em âmbito geral que no período da terceira revolução industrial iniciou-se também o fenômeno da globalização e o desenvolvimento de novas fontes de energias relativamente menos poluidoras (JÚNIOR, 2000). Nesse sentido, a produtividade foi elevada e os custos com a mão de obra foram reduzidos em função da inserção da robótica nas linhas de produção, embora alguns trabalhadores fatalmente perderam seus empregos ao serem substituídos por máquinas. Ainda relacionado à redução de custos, as novas fontes de energia propiciaram um processo de produção mais barato, e quanto a globalização, essa promoveu a integração econômica, política e social entre várias partes do mundo de maneira a favorecer o desenvolvimento tecnológico (JÚNIOR, 2000).

Alinhado com essas transformações, na construção civil houve alterações similares. Com os avanços computacionais iniciou-se a utilização de softwares que otimizaram diversas áreas da construção como por exemplo a de elaboração de desenhos gráficos, que antes eram feitos à mão passaram a ser desenvolvidos nos computadores. No campo da gestão da qualidade a utilização de computadores melhorou a criação de banco de dados, bem como a facilidade de acesso a essas informações. Seguindo o viés de redução da poluição, a industrialização dos materiais e elementos de construção reduziu o desperdício de matéria prima e a produção de resíduos, isso porque a produção industrial, em contrapartida da produção in loco, ocorre em um ambiente controlado que permite melhor gerenciamento dos processos, materiais e produtos (ACKER, 2002). É importante frisar que processos construtivos em geral são complexos, passam por várias etapas e dependente de muitas informações, de forma que essas características os tornam um desafio para a industrialização. Com tudo, um conceito que foi muito difundido no intuito de romper essa barreira foi o *LEAN Construction*, baseado na filosofia LEAN, que consiste em priorizar um sistema de produção enxuto e padronizado que reduz o tempo de fabricação e o desperdício (PICCHI, 2003).

#### <span id="page-20-0"></span>**2.2.4 Quarta revolução industrial**

Atualmente a sociedade está passando pela Quarta Revolução Industrial e pela primeira vez a tomada de consciência desse evento ocorre simultaneamente ao seu desenvolvimento. Para além disso, conforme Firjan (2016), a quarta revolução industrial se difere ainda por ter seu início planejado pelo governo alemão em 2011. Essa iniciativa decorre dos reflexos do fim do século XX, quando o sistema de produção industrial europeu estava com dificuldades e, portanto, era necessário que uma iniciativa fosse tomada.

Entre 1940 e 1970 aproximadamente, a produção de bens duráveis foi gradativamente se deslocando da Europa para a Ásia, provocando o declínio da industrialização europeia, o qual foi estimado pelo Parlamento Europeu em uma perda de 30% do potencial industrial. Esse deslocamento dos núcleos de produção ocorreu principalmente devido ao fato de que alguns países asiáticos ofereciam menores custos tanto de produção, quanto de mão de obra. Com isso, o conceito originário do que viria a ser a quarta revolução industrial foi elaborado pelo governo alemão e denominado *High Tech Strategy* em 2006 (FIRJAN, 2016). Assim, em 2011 na Alemanha a expressão "Indústria 4.0" foi enunciada para nomear o período de novas mudanças do sistema industrial que se iniciava, a quarta revolução industrial (DRATH; HORCH, 2014). Em seguida, essa iniciativa logo foi incorporada por outros países como China, Estados Unidos e França, com isso a ideia da Indústria 4.0 foi difundida e tornou-se cada vez mais uma realidade para as indústrias em todo o mundo (FIRJAN, 2016).

Por se tratar de algo recente, o conceito do que de fato se trata a Indústria 4.0 possui pequenas variações conforme cada autor. A Chanceler da Alemanha Ângela Merkel propõe que "A Indústria 4.0 é a transformação completa de toda a esfera da produção industrial através da fusão da tecnologia digital e da internet com a indústria convencional." Para Zawadzki e Zywicky (2016) a combinação dos meios físicos e virtuais proporcionada pelos avanços tecnológicos definem a Indústria 4.0 e promovem a criação de sistemas de produção inteligentes e automatizados. Já Lasi (2014) defende que ao projeto de mudança de processo produtivo pautado pela automação e digitalização dá-se o nome de Indústria 4.0 e prevê ainda a criação de cadeias digitais de valor que permitem a comunicação entre produtos, ambientes e parceiros comerciais. Para Pfohl, Yahsi e Kurnaz (2017) a Indústria 4.0 é caracterizada pela digitalização, autonomização, transparência, disponibilidade de informação em tempo real.

Compatibilizando esses conceitos pode-se dizer que ao se tratar da Indústria 4.0 consequentemente, estarão envolvidas características como digitalização e automação, a partir das quais torna-se possível a combinação do físico com o virtual e por fim viabilizando a produção e o acesso de informações em tempo real. Dessa forma, a quarta revolução industrial além de transformar os meios de produção existentes, também promove o surgimento de novos produtos, processos e serviços (KAGERMANN, WAHLSTER e HELBIG, 2013).

Quanto aos impactos da quarta revolução industrial na construção civil, percebese que este ramo no Brasil foi estimulado a implementar e desenvolver novas tecnologias em suas atividades quando a Norma de Desempenho – NBR 15.575 (ABNT, 2013) passou a vigorar em 2013. Parâmetros acerca de gestão da qualidade foram propostos por essa norma e com isso as empresas desse setor se viram diante da necessidade de aprimorar seus processos a fim de atenderem aos novos requisitos (PEREIRA e SIMONETTO, 2018).

Das inovações tecnológicas com possibilidade de aplicação na construção civil podem-se destacar os *smartphones*, tablets e drones como equipamentos para auxiliar a gestão da obra quanto ao monitoramento de atividades, obtenção de fotos para evidenciação, lançamento de quantitativos e progresso de serviços, entre outros. Já no que diz respeito aos softwares, destaca-se a metodologia "*Building Information Modeling"* (BIM) que consiste na execução de um projeto utilizando programas que permitem o compartilhamento de informações no intuito de minimizar os possíveis problemas nas obras. Essas inovações que consistem na implementação da cultura digital nos serviços da construção civil aumentam a produtividade, tornam os processos mais eficientes, propiciam a redução de falhas e podem ser aplicadas em empreendimentos de grande e pequeno porte (PORTUGUAL, 2016).

Nesse sentido, no intuito de armazenar e gerenciar as informações na construção civil, é muito comum a utilização do Relatório Diário de Obras (RDO) em conjunto do Relatório Fotográfico (RF). No tópico a seguir essas ferramentas serão discutidas.

#### <span id="page-22-0"></span>**2.3 Ferramentas de gestão de informações na construção civil**

Boa parte das atividades desenvolvidas pela construção civil conta com o seu desenvolvimento em duas instâncias: escritório e campo. Em um primeiro momento o fluxo de informação ocorre do escritório para o campo, para que as informações de projeto sejam desenvolvidas pelo operacional, a partir daí as informações seguem nos dois sentidos. À medida que as atividades são executadas é preciso que o pessoal de campo faça o registro do desenvolvimento das mesmas e, assim repassar essas informações para o escritório.

A gestão de informações sobre o desenvolvimento de uma obra, por muitas vezes é feita com a utilização de relatórios. Para descrição textual do que ocorre no campo é utilizado o RDO, que é uma ferramenta de evidenciação do que foi executado. Aliado a isso é utilizado o RF, que pela inserção de fotos permite a evidenciação visual das atividades realizadas.

#### <span id="page-22-1"></span>**2.3.1 Relatório Diário de Obras (RDO)**

O Relatório Diário de Obras é uma utilizada na construção civil para armazenar as informações sobre as atividades desenvolvidas no campo. Essa ferramenta foi desenvolvida para ser utilizada diariamente no intuito de gerar informações precisas e atualizadas sobre o dia a dia de uma obra. O RDO deve conter todas as informações que sejam consideradas cruciais para a identificação da obra, bem como as que evidenciam e caracterizam as atividades desenvolvidas. Aliado a isso, informações adicionais que possam contribuir para a gestão da obra, também devem ser adicionadas (KIMOTO et. al, 2005).

A construção civil contempla uma grande variedade de tipos de atividades, cada uma com suas características particulares. Entretanto é possível identificar, devido ao seu grau de importância, que algumas informações são comuns entre os tipos de obras e em geral compõem o grupo de informações que todo RDO deve conter. Segundo Kimoto (2015) as informações mais importantes que são recorrentes em um RDO são:

- Identificação da obra;
- Atividades executadas;
- Quantidade e identificação de pessoal
- Quantidade e identificação de equipamentos;
- Possíveis ocorrências; e
- Observações.

#### <span id="page-23-0"></span>**2.3.2 Relatório Fotográfico (RF)**

Com o mesmo intuito do RDO o Relatório Fotográfico visa registrar as informações das atividades ocorridas na obra. Sobretudo o RF, por ser elaborado com fotografias, tem como principal finalidade legitimar as informações descritas no RDO. Nesse sentido, pode-se dizer que o RF consiste em um documento elaborado com fotografias que visa retratar as informações pertinentes às atividades desenvolvidas durante aquele dia de trabalho (BOTAFOGO, 2021). Dessa forma, o RF deve ser elaborado com fotos suficientes que retratem as atividades, os equipamentos e possíveis ocorrências, além de conter as seguintes informações:

- Identificação da obra;
- Data;
- Local; e
- Legenda em cada foto.

Conforme Limmer (1997) o Relatório Fotográfico é um documento que traz as evidências fotográficas da execução da obra, juntamente com informações básicas sobre a descrição das atividades e, por vezes, os quantitativos executados. Além disso, o RF pode ser utilizado para análise em processos de auditoria e histórico das atividades

#### <span id="page-24-0"></span>**3 METODOLOGIA**

Primeiramente foi desenvolvida a pesquisa bibliográfica na área da temática do trabalho. Para a execução dessa fase, foram pesquisados e selecionados monografias, artigos científicos, normas, entre outros, buscando fazer uma pesquisa qualitativa. A princípio, cinco principais temas foram destaque nas buscas: Indústria 4.0, Tecnologia de informação, RDO, RF e gerenciamento de obras. Quanto às plataformas de busca mais utilizadas, destacam-se, *ScienceDirect, Scopus* e Google Acadêmico.

Nesse processo de busca foram selecionadas, interpretadas e analisadas diversas obras, visando a construção da revisão bibliográfica para o estudo. O processo de revisão bibliográfica ocorreu de forma contínua às fases de execução do trabalho, tendo em vista que é necessário estar em constante atualização sobre as publicações sobre o tema e que esse processo de escolha de materiais permanece em construção durante a execução e análise dos resultados.

Na fase seguinte elaborou-se, com o auxílio com os responsáveis da empresa 3T Construções, que também será denominada apenas como 3T, o histórico da mesma e o levantamento dos RDOs utilizados antes da implementação do RDO online. Acompanhou-se as reuniões e debates promovidos para o treinamento dos envolvidos, registrando como o processo decorria, visando assim fazer um registro do processo de implementação e as principais dificuldades observadas.

Em seguida, foi apresentado o RDO online adotado na empresa, fazendo a descrição de todas as suas funcionalidades e a interface do mesmo, para assim ser possível conhecer melhor a ferramenta. Por fim, foram elaborados três questionários distintos (encarregados, técnicos de medição e gestores) e disponibilizados via *Google Forms* para preenchimento. Os dados foram então compilados e analisados para a construção da pesquisa de satisfação dos envolvidos no processo de implementação da ferramenta.

## <span id="page-25-1"></span>**4 DESENVOLVIMENTO E DISCUSSÃO DE RESULTADOS**

Nesse capítulo será inicialmente apresentado o histórico da empresa em estudo. Em seguida será discutido o método de RDO e RF impresso utilizado antes da implementação do RDO online. Será mostrado na sequência a fase de implementação da ferramenta tecnológica, mostrando o processo treinamento dos funcionários e apresentação da interface. Para finalizar o capítulo é apresentada a pesquisa de satisfação que foi elaborada com os colaboradores envolvidos no processo.

#### <span id="page-25-2"></span>**4.1 Histórico da empresa**

A 3T Construções foi fundada em 25 de maio de 2000 sob o nome de 3T Engenharia, sendo o mesmo alterado para 3T Logística e Equipamentos LTDA posteriormente. Tem como objetivo oferecer prestação de serviços em obras de engenharia civil em geral, locação de equipamentos e máquinas, obras viárias, saneamento básico e de artes especiais. Atualmente, a empresa atua em 4 seguimentos: Engenharia Civil, Logística e equipamentos, Usina de asfalto e Incorporadora, conforme logomarcas apresentas na [Figura 3.](#page-25-0)

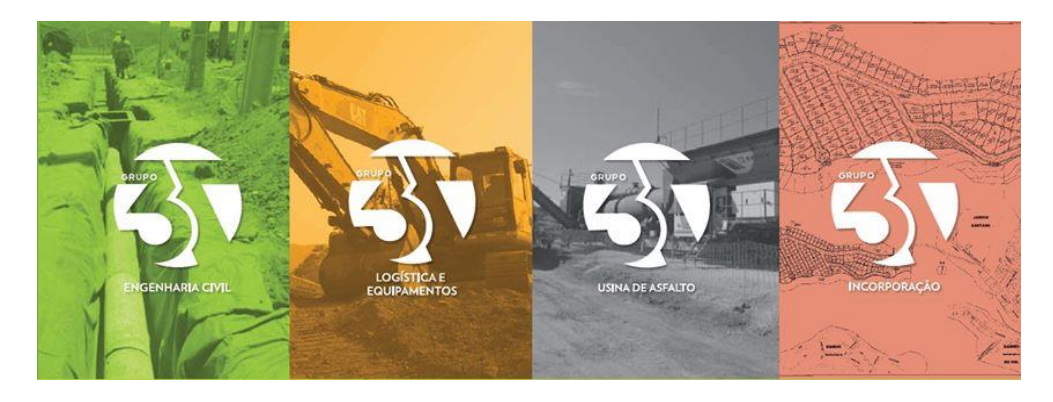

**Figura 3 – Seguimentos da 3T Construções**

### **Fonte: Próprio autor**

<span id="page-25-0"></span>Atualmente boa parte das atividades desenvolvidas são obras viárias, entre as quais destaca-se a execução e manutenção de pavimentação asfáltica, as quais foram o foco de análise do estudo aqui apresentado.

#### <span id="page-26-1"></span>**4.2 Relatório Diário de Obras impresso e preenchido manualmente**

Em um primeiro momento a 3T Construções disponibilizava para seus encarregados o RDO impresso, para que eles fizessem seu preenchimento manualmente na obra. Esse modelo de RDO foi elaborado no software Microsoft Excel e continha os campos para serem preenchidos, os quais serão analisados a seguir.

Conforme pode ser visto na [Figura 4,](#page-26-0) no cabeçalho do RDO deveria ser preenchido as seguintes informações: Número do RDO, nome do contratante, número do contrato, data e o campo "Obra" deveria conter o nome e escopo da obra.

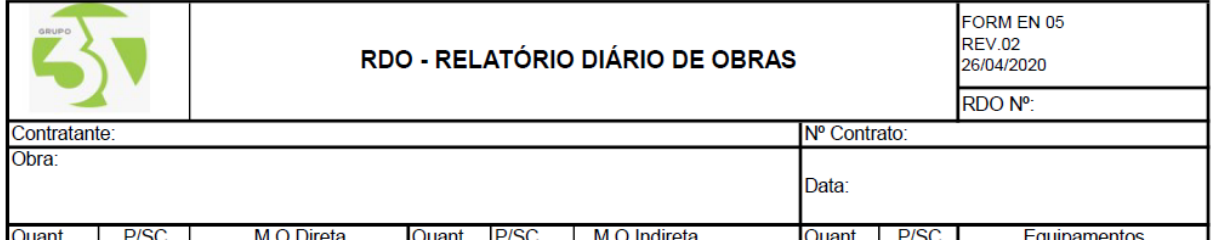

#### **Figura 4 – RDO manual (cabeçalho).**

#### **Fonte: Próprio autor**

<span id="page-26-0"></span>Em seguida, como pode ser observado na [Figura 5,](#page-27-0) o encarregado deveria preencher o quantitativo de pessoal e equipamento conforme a seguinte lógica: no campo "Quant." deveria ser especificado a quantidade de colaboradores em função do campo "M.O. Direta" ou o quantitativo de equipamentos em função do campo "Equipamentos", em seguida no campo "P/SC" preenchia-se com "P" quando o item era referente à própria empresa ou "SC" quando era subcontratado.

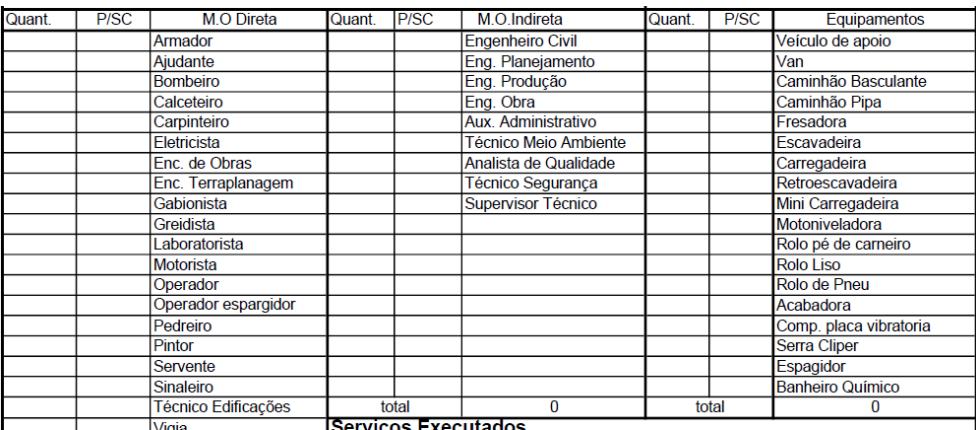

#### **Figura 5 – RDO manual (quantitativos).**

#### **Fonte: Próprio autor**

<span id="page-27-0"></span>Quando ocorria na obra alguma atividade diferente do convencional e não havia a função do colaborador ou equipamentos já especificados, o encarregado deveria fazer o preenchimento conforme explicado anteriormente e em seguida escrever o nome da função e/ou equipamento no campo em branco ao lado, conforme mostra a [Figura 6,](#page-27-1) com as colunas em branco no lado esquerdo da imagem. Além disso, o encarregado deveria preencher no campo "Serviços Executados" [\(Figura 6\)](#page-27-1) a descrição das atividades que sua equipe desenvolveu naquele dia.

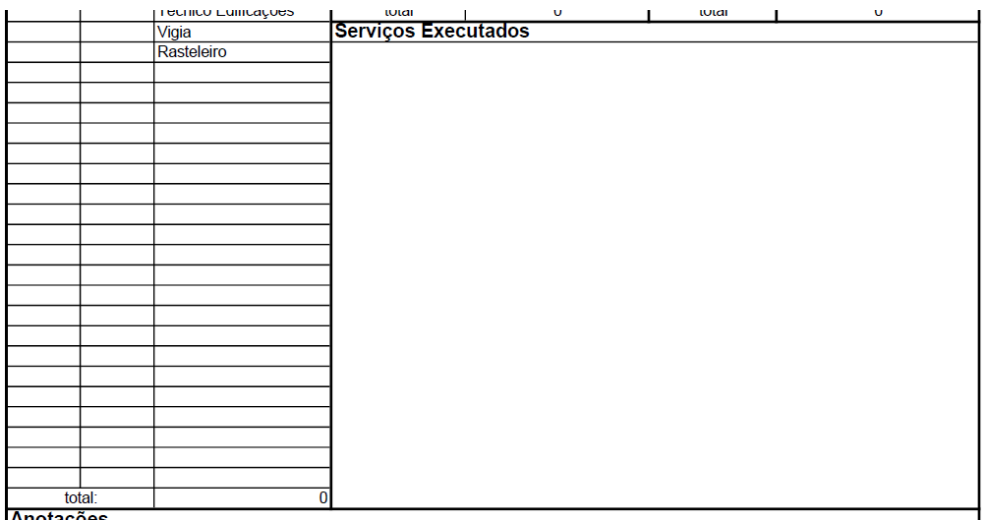

#### <span id="page-27-1"></span>**Figura 6 – RDO manual (serviços executados).**

#### **Fonte: Próprio autor**

Por fim, qualquer tipo de imprevisto ou ocorrência que porventura viesse acontecer na obra deveria ser descrita pelo encarregado no campo "Anotações" [\(Figura 7\)](#page-28-0). Já o campo "Considerações da Fiscalização", que pode ser observado na [Figura 7,](#page-28-0) era reservado para os fiscais do contrato preencherem com as observações que julgassem necessárias. Ainda na mesma figura nota-se os campos destinados às assinaturas do responsável técnico da empresa e do fiscal da contratante.

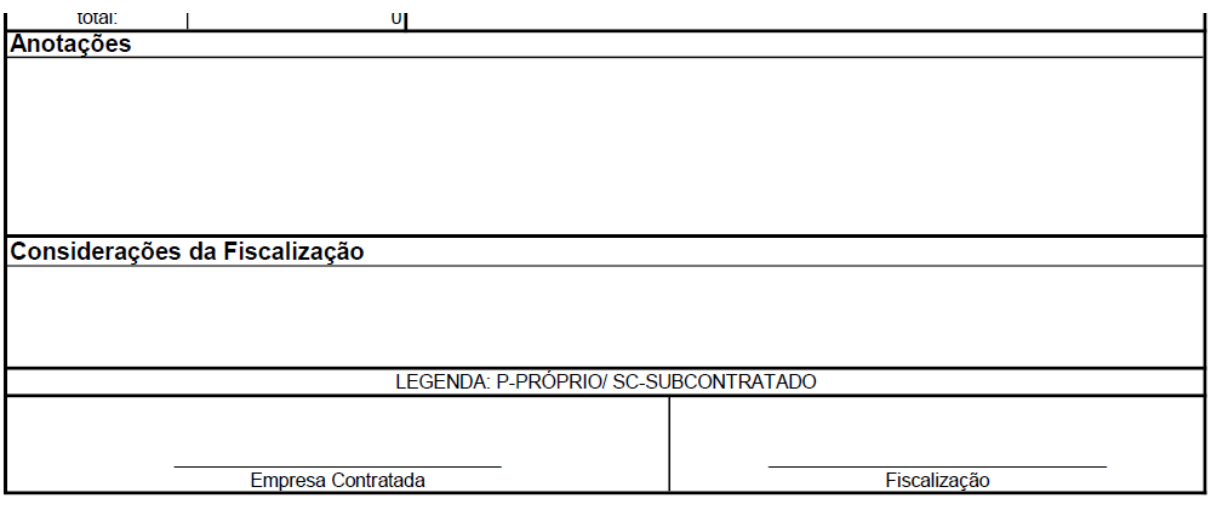

**Figura 7 – RDO manual (demais informações).** 

#### **Fonte: Próprio autor**

<span id="page-28-0"></span>Dessa forma, após o término das atividades o encarregado deveria preencher todas as informações citadas nesse tópico. Nessa forma de preenchimento havia dois pontos que o encarregado deveria ter muita atenção, o primeiro é que não era aceito RDO rasurado e, portanto, o preenchimento deveria ser cauteloso pois não havia como editar as informações. Nesse mesmo sentido, o encarregado precisava esperar que todas as atividades fossem finalizadas para descrevê-las corretamente, uma vez que mesmo já sabendo quais atividades estavam planejadas para aquele dia, alguma variação da mesma poderia ocorrer.

#### <span id="page-28-1"></span>**4.3 Relatório Fotográfico anexado ao RDO de preenchimento manual**

No intuito de complementar e sobretudo evidenciar as informações descritas no RDO, o Relatório Fotográfico deveria ser elaborado e posteriormente anexado ao RDO. A elaboração do RF ocorria em duas etapas distintas, na primeira era necessário que o encarregado fotografasse as atividades e possíveis ocorridos fora do planejamento, esse processo podia ser feito com a utilização de uma câmera fotográfica ou de um smartphone. Em seguida, na segunda etapa, essas imagens eram descarregadas no computador do escritório para que o setor de engenharia elaborasse o RF.

A fase de desenvolvimento do RF no escritório era feita com auxílio do software Excel. Conforme [Figura 8,](#page-29-0) cabeçalho era preenchido com as seguintes informações: no campo "Escopo" era adicionado o nome e o escopo da obra, no campo "Número do Contrato" indicava-se o nome do contrato com a devida nomenclatura, no campo "Período de medição" era colocado a data de início e de término da medição em questão e o campo "Medição" era marcado indicando se a medição era parcial ou final.

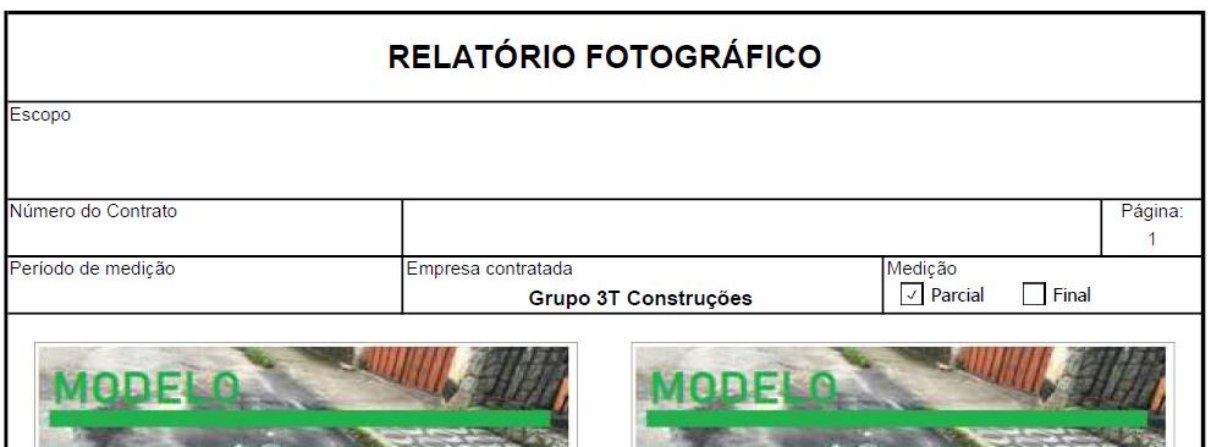

**Figura 8 – RF de anexo manual (cabeçalho).** 

#### **Fonte: Próprio autor**

<span id="page-29-0"></span>Eram anexadas no máximo seis fotos por página do RF, as quais era enumeradas conforme pode ser observado na [Figura 9.](#page-30-0) As fotos ainda deveriam ser identificadas com o nome do bairro e a rua às quais se referiam, bem como qual atividade tinha sido evidenciada. Ainda na [Figura 9](#page-30-0) pode-se observar dois campos destinados a assinaturas, um para a do responsável da empresa e outro para a do responsável contratante.

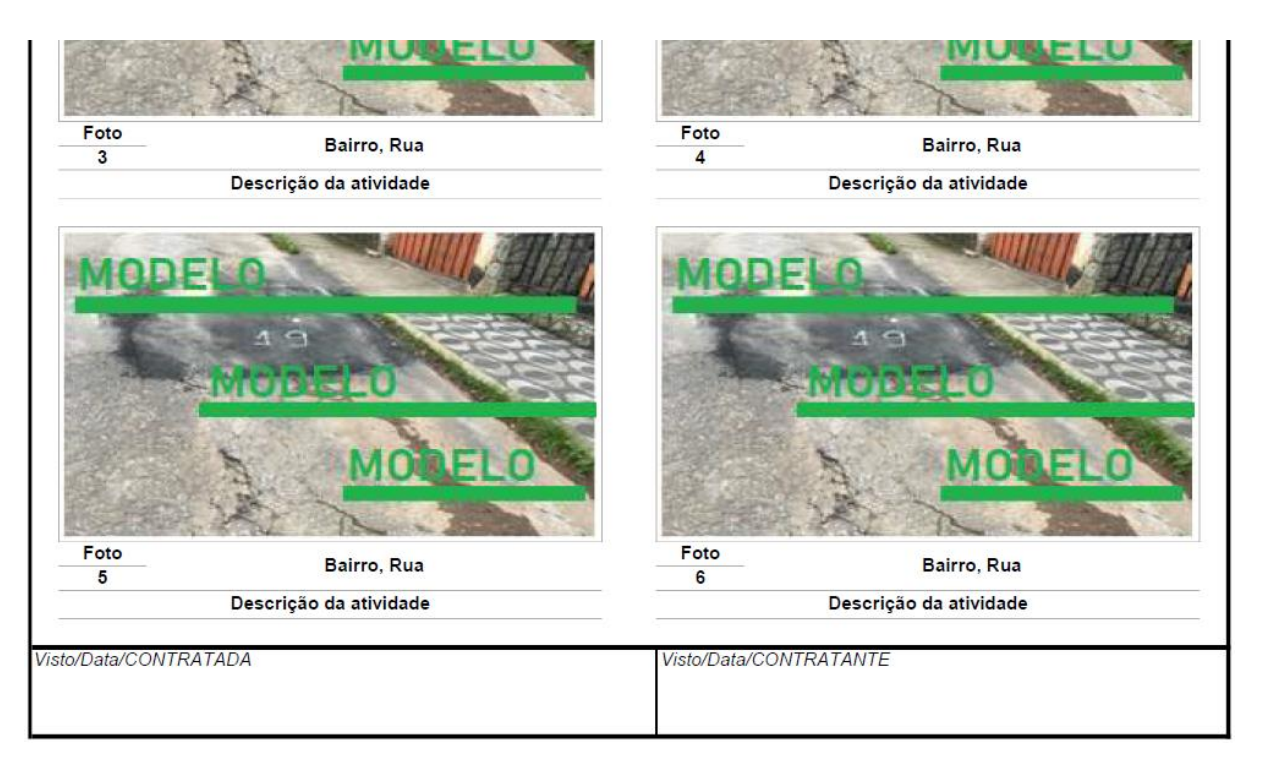

**Figura 9 – RF de anexo manual (demais informações).** 

#### **Fonte: Próprio autor**

<span id="page-30-0"></span>Como pôde ser observado, parte do RF era desenvolvida via software em escritório, o que permitia certa facilidade quanto à correção de informações equivocadas. Entretanto, a primeira etapa de elaboração do RF dependia exclusivamente de que essas imagens fossem passadas para o escritório. Para que isso ocorresse o encarregado deveria reservar pelo menos um dia da semana para se ausentar da frente de serviço (por pelo menos meio dia do expediente) e comparecer ao escritório.

#### <span id="page-30-1"></span>**4.4 Implementação do RDO digital: reuniões e treinamento**

Tendo em vista o surgimento de novas ferramentas digitais de controle e gestão de obras, o setor de qualidade da 3T Construções decidiu aprimorar a produção e armazenamento de informações sobre suas obras a fim de otimizar seus processos. Nesse sentido, viu-se a oportunidade de migrar a produção dos relatórios diários de obra do meio físico para o digital.

O primeiro passo para ingressar no meio digital foi a contratação da empresa de consultoria Saletto, a qual acompanhou e mapeou os processos da 3T Construções. Com o perfil da empresa traçado, a Saletto em reunião no dia 26 de janeiro de 2021 com os setores de gestão, engenharia e a diretoria da 3T Construções apresentou o aplicativo "Diário de Obra Online". Nessa mesma reunião foi possível perceber o potencial de melhoria que o aplicativo propiciaria. A empresa concordou em adquiri-lo e solicitou outras reuniões para traçar o plano de implementação do aplicativo.

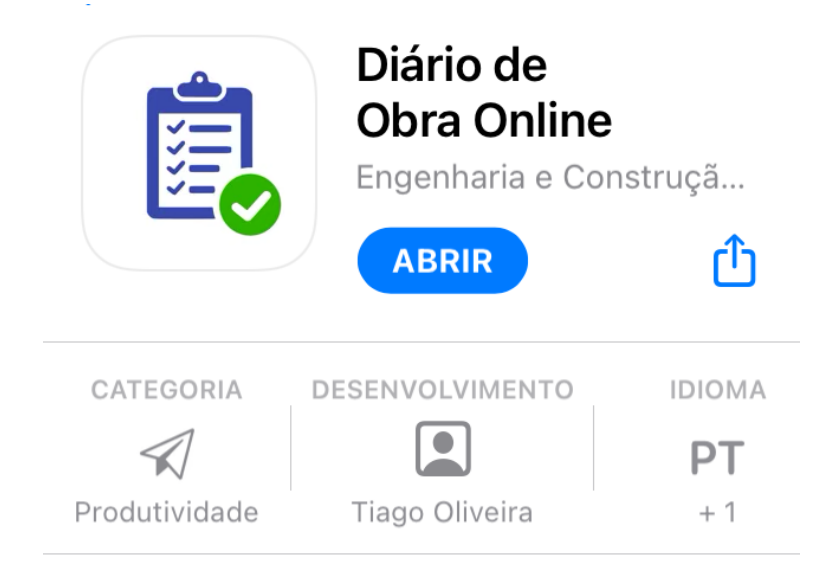

**Figura 10 – Aplicativo de RDO (central de download).** 

#### **Fonte: Próprio autor**

<span id="page-31-0"></span>Conforme solicitado pela empresa foram marcadas mais reuniões para o planejamento da implementação do aplicativo, das quais duas foram determinantes para o sucesso do processo e serão tratadas a seguir.

#### <span id="page-31-1"></span>**4.4.1 Reunião de detalhamento de processos**

No dia 04 de fevereiro de 2021 ocorreu a reunião de detalhamento de processos, a qual contou com a participação da equipe da Saletto e os setores de gestão e engenharia da empresa contratante. Nessa ocasião a 3T Construções pôde explicar detalhadamente como seus RDOs eram preenchidos e como as informações eram colocadas, além de ressaltar quais eram os problemas mais recorrentes nessa atividade. Como resultado, chegou-se à conclusão que para a utilização do aplicativo deveria haver algumas mudanças no processo de RDO da 3T, as quais deveriam ser analisadas e desenvolvidas até a reunião de treinamento dos encarregados, a qual se tornou o segundo marco das reuniões decisivas no processo de mudança.

Antes da reunião de treinamento para os encarregados, outra reunião que também merece notoriedade foi a do dia 21 de fevereiro de 2021, nomeada pela Saletto como "Configuração RDO Grupo 3T". Uma de suas pautas foi a apresentação dos ajustes feitos pela equipe da 3T para atender às possibilidades do aplicativo. Cabe aqui destacar que esses ajustes não configuraram uma mudança na essência dos processos da 3T, no intuito de forçar a utilização do aplicativo, mas sim pequenas transformações baseadas no que já era feito.

Uma das principais mudanças no processo de RDO da 3T foi a criação de grupos no *Whatsapp* para cada encarregado, no qual ele poderia tirar suas dúvidas sobre o aplicativo de RDO e sobre as obras diretamente com a equipe de escritório [\(Figura](#page-32-0)  [11\)](#page-32-0). Além disso, a criação desses grupos permitiu também que a equipe de escritório conversasse com o encarregado sobre possíveis correção no RDO em tempo real.

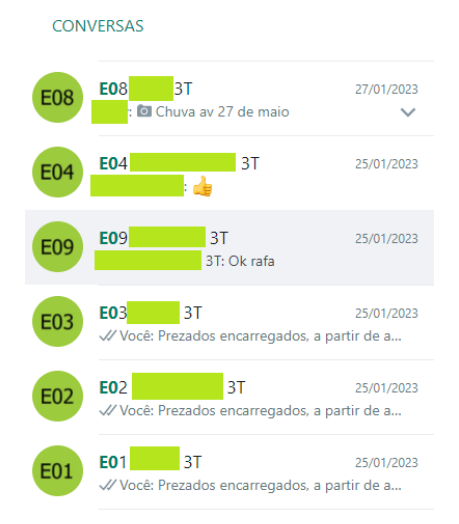

**Figura 11 – Lista de grupos de encarregados (Whatsapp).**

<span id="page-32-0"></span>**Fonte: Próprio autor**

Outra mudança importante que houve foi a criação de códigos para o nome das equipes de cada encarregado. Esse código de equipe foi importante para a padronização dos grupos de *whatsapp* mencionados e também para a organização dos modelos RDOs dentro do aplicativo, os quais serão mostrados no tópico ["Aba](#page-38-1) [Cadastros: Modelo de relatórios"](#page-38-1). O controle desses códigos é feito via Excel conforme mostra a [Figura 12.](#page-33-0)

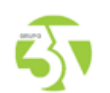

#### **CONTROLE DE USUÁRIOS APP RDO ONLINE**

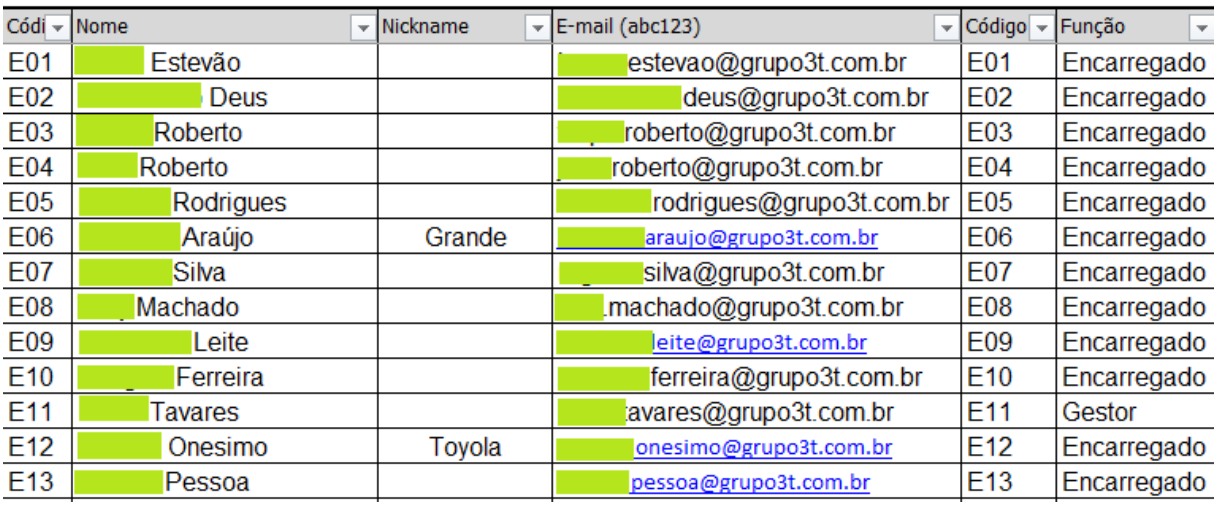

#### **Figura 12 – Planilha de controle de usuários.**

#### **Fonte: Próprio autor**

<span id="page-33-0"></span>Dos resultados dessa reunião destacam-se o convite à equipe da 3T e aceite para a participação no "Curso T5: Relatório Diário de Obras - Questões Técnicas, Operacionais E Jurídicas" oferecido pela Salleto durante dos dias 25 e 26 de fevereiro, assim como, a marcação da reunião de treinamento de encarregados para o dia 10 de março de 2021.

#### <span id="page-33-1"></span>**4.4.2 Treinamento para encarregados**

A reunião destinada ao treinamento dos encarregados foi elaborada e conduzida pela 3T em parceria com a Saletto. A primeira pauta da reunião, exposta pela Salleto, tratou sobre a importância do RDO e o seu valor jurídico. A segunda pauta foi conduzida pela equipe da 3T e consistiu em explicar sobre as mudanças nos processos de preenchimento do RDO, bem como a apresentação dos grupos de *whatsapp* e nomenclaturas de nome de equipe. Por fim, a terceira pauta referiu-se ao treinamento dos encarregados de fato. Nesse momento as equipes da Saletto e 3T liberaram o acesso dos encarregados ao aplicativo. Após todos possuírem acesso, o treinamento de preenchimento de RDO no modelo digital foi iniciado utilizando-se uma obra fictícia de teste [\(Figura 13\)](#page-34-0).

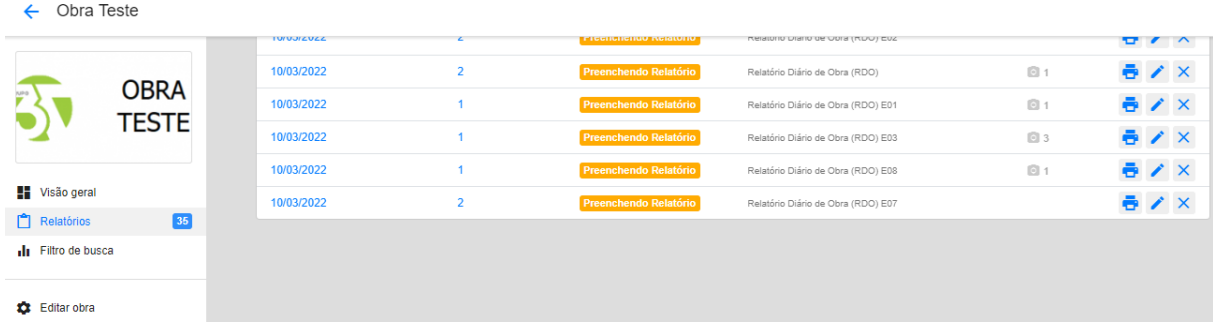

#### **Figura 13 – Obra teste (treinamento).**

#### **Fonte: Próprio autor**

<span id="page-34-0"></span>Nesse treinamento os encarregados tiveram a oportunidade de aprender a preencher o RDO no sistema digital. Cada encarregado pôde inserir atividades, equipamentos, mão de obra, fotos e comentários. A partir dessa reunião, ficou oficializado a utilização do aplicativo "Diário de Obra Online".

#### <span id="page-34-1"></span>**4.5 Aplicativo "Diário de Obra Online"**

No dia 10 de março de 2021 a 3T Construções oficializou o aplicativo "Diário de Obra Online" como sua ferramenta de produção de RDO. O aplicativo viabiliza o preenchimento do RDO de forma totalmente digital, além disso ele também permite a inserção de fotos, configurando assim a unificação entre o relatório diário de obras e o relatório fotográfico. O "Diário de Obra Online" conta também com versões para computadores e smartphones/tablet. Essas e as demais características do aplicativo serão apresentadas nos tópicos a seguir a partir da interface para computadores.

#### <span id="page-35-1"></span>**4.5.1 Aba Obras: Tela principal**

Ao entrar no aplicativo a tela principal [\(Figura 14\)](#page-35-0) é a aba "Obras", que apresenta na sua parte superior o nome da empresa, o conjunto de abas (Obas, Relatórios, Cadastros, Análise de dados e Trocar de empresa), o botão adicionar e o nome do usuário.

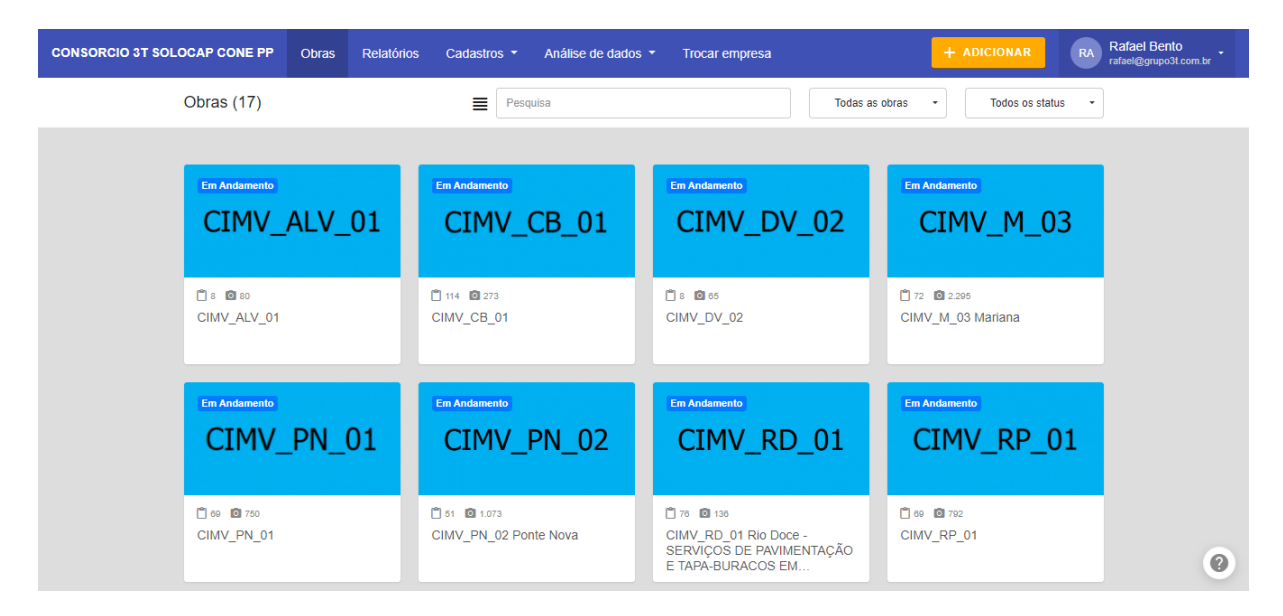

**Figura 14 – Tela principal.** 

#### **Fonte: Próprio autor**

<span id="page-35-0"></span>O foco dessa tela é mostrar quais obras estão cadastradas e dentro do quadro de cada uma delas encontram-se os desenhos de uma prancheta e uma câmera, respectivamente seguidos de um número que presenta a quantidade de relatórios criados e o total de fotos inseridas, como pode ser verificado na primeira obra: CIMV\_ALV\_01 possui oito fotos e oitenta relatórios. Ainda nessa tela, logo abaixo das abas há o campo dos filtros, no qual é possível pesquisar o nome de uma obra ou ordená-las conforme seu status.

#### <span id="page-35-2"></span>**4.5.2 Aba Relatórios**

Ao acessar a aba "Relatórios" [\(Figura 15\)](#page-36-0) o aplicativo apresenta todos os RDOs (de todas as obras) criados nessa empresa, incluindo o número que contabiliza essa
quantidade, no exemplo em questão "Relatórios (2.075)". Logo abaixo observa-se o campo de pesquisa que permite busca por data ou por nome do modelo de RDO.

| <b>CONSORCIO 3T SOLOCAP CONE PP</b> | <b>Obras</b>                             | Relatórios<br>Cadastros - | Análise de dados v | <b>Trocar empresa</b>               | + ADICIONAR  | <b>Rafael Bento</b><br>RA<br>rafael@grupo3t.com.br |
|-------------------------------------|------------------------------------------|---------------------------|--------------------|-------------------------------------|--------------|----------------------------------------------------|
|                                     | Relatórios (2.075)                       |                           |                    |                                     |              |                                                    |
|                                     |                                          |                           |                    |                                     |              |                                                    |
|                                     | Pesquisa                                 |                           |                    |                                     |              | Q Filtrar                                          |
|                                     | 11/03/2023<br>CIMV_PN_02 Ponte Nova      | 10                        | Preenchendo        | Relatório Diário de Obra (RDO) E13  | <b>a</b> 29  | ē                                                  |
|                                     | 11/03/2023<br>CIMV_M_03 Mariana          | 31                        | Aprovado           | Relatório Diário de Obra (RDO) E12  | <b>图 19</b>  | ē                                                  |
|                                     | 11/03/2023<br>CIMV_M_03 Mariana          | 36                        | Aprovado           | Relatório Diário de Obra (RDO) E01  | ■ 118        | ē                                                  |
|                                     | 11/03/2023<br>CIMV_PN_02 Ponte Nova      | 12                        | Aprovado           | Relatório Diário de Obra (RDO) E09  | 09           | ē                                                  |
|                                     | 10/03/2023<br>CIMV_VC_01 Viçosa          | $\overline{\mathbf{3}}$   | Aprovado           | Relatório Diário de Obra (RDO) TM01 | $\bullet$ 17 | ē                                                  |
|                                     | 10/03/2023<br>CIMV_PN_02 Ponte Nova      | 11                        | Aprovado           | Relatório Diário de Obra (RDO) E09  | 回6           | ē                                                  |
|                                     | 10/03/2023<br><b>CORRY RE ON BELLING</b> | 3                         | Aprovado           | Relatório Diário de Obra (RDO) E09  | 图 18         | ℯ<br>ē                                             |

**Figura 15 – Aba Relatórios.** 

#### **Fonte: Próprio autor**

Os relatórios são apresentados com as seguintes informações: data, nome da obra, quantidade de relatórios daquele modelo, status do preenchimento, nome do modelo de RDO e quantidade de fotos. Após essas informações há um desenho de uma impressora e clicando no mesmo é possível imprimir o RDO.

Ainda na aba relatórios, a opção "Filtrar" merece destaque. Ao acessar o sistema de filtro o aplicativo apresenta uma nova tela conforme mostra a [Figura 16,](#page-37-0) na qual é possível filtrar os relatórios segundo: nome do usuário que criou o RDO, nome da obra, status do relatório, nome do modelo de relatório, data de início, data de fim e no campo "Adicionado" é possível selecionar os RDO elaborados no dia atual ou no dia anterior.

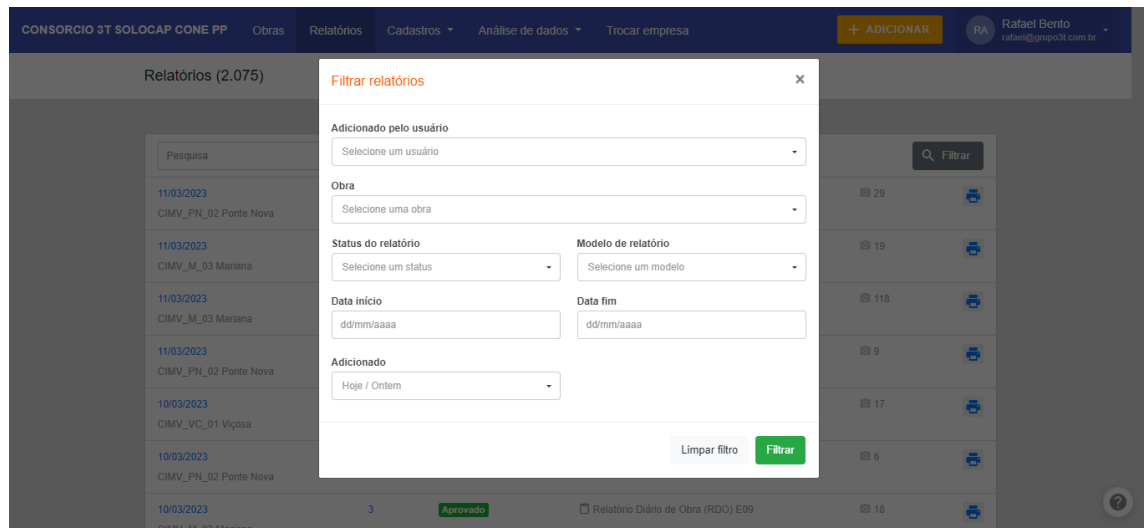

**Figura 16 – Aba Relatórios (filtrar).** 

## **Fonte: Próprio autor**

## <span id="page-37-0"></span>**4.5.3 Aba Cadastros**

Ao clicar na aba cadastro surge uma janela flutuante [\(Figura](#page-37-1) 17), a qual permite acesso às opções: Empresa, Usuários/Login, Grupos de obras, Modelos de relatórios, Cadastro – Mão de obra, Cadastro – Equipamentos e Cadastro – Tipos de ocorrências.

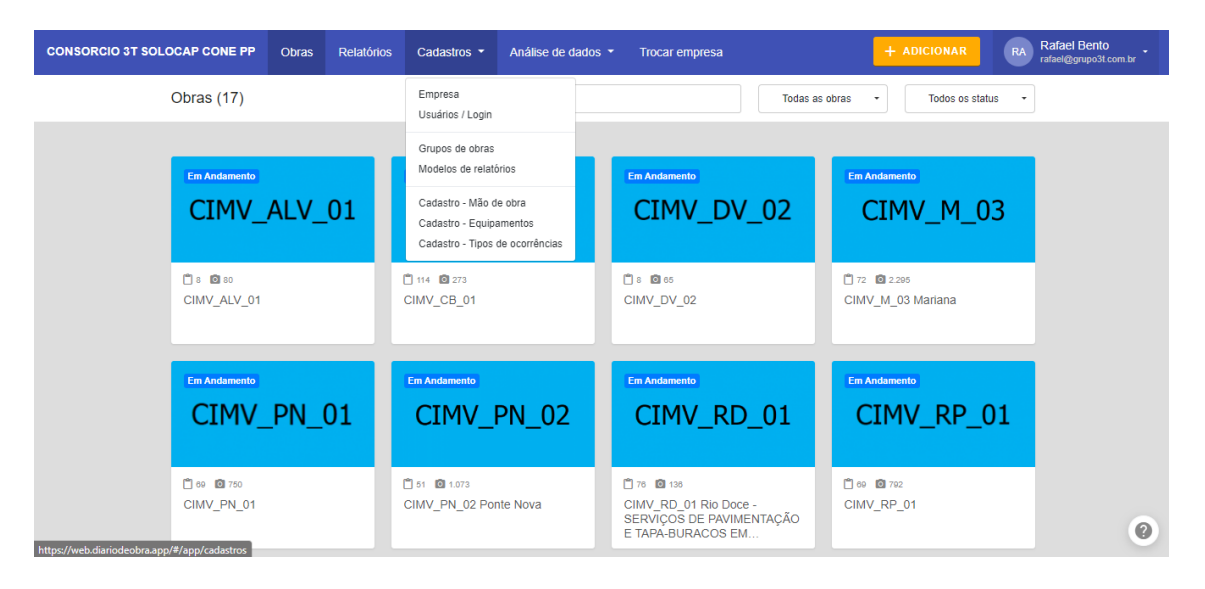

**Figura 17 – Aba Cadastros.** 

<span id="page-37-1"></span>**Fonte: Próprio autor**

Cabe ainda ressaltar que essa aba se refere a itens de inserção, ou seja, as poções apresentadas ao serem selecionadas, direcionam o usuário a telas de inserção de dados. As opções precedidas da palavra "Cadastro" são intuitivas, logo ao clicar em "Cadastro – Mão de obra" o usuário tem a opção de gerar um novo tipo de função como por exemplo pedreiro, ajudante etc., da mesma forma isso se aplica às outras duas opções de mesma característica.

#### 4.5.3.1 Aba Cadastros: Modelo de relatórios

Contudo, faz-se necessário aqui explicar com mais detalhes a opção "Modelo de relatórios" que ao ser acessada direciona o usuário para uma tela que apresenta todos os modelos já cadastrados e permite a inserção de novos modelos (opção em azul "+ Adicionar) como pode ser visto na [Figura 18.](#page-38-0) O aplicativo "Diário de Obra Online" não permite que para uma mesma obra seja gerado mais de um RDO do mesmo modelo por dia. Nesse sentido, quando mais de um encarregado trabalha na mesma obra é necessário que seja possível elaborar tantos RDOs quantos forem o número de encarregados.

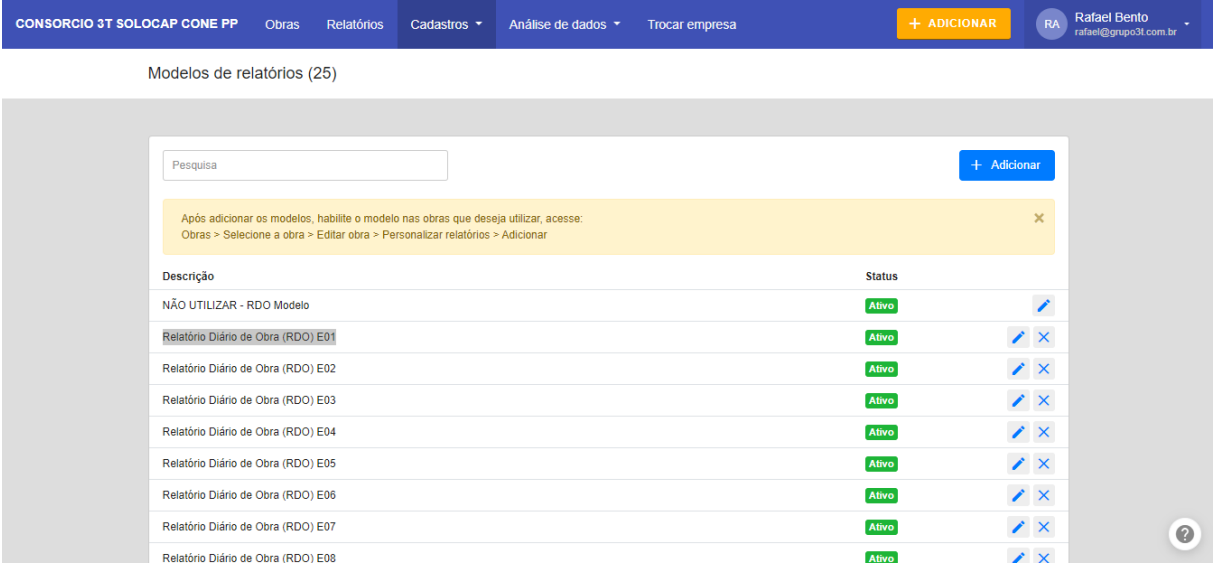

### <span id="page-38-0"></span>**Figura 18 – Aba Cadastros (modelo de relatórios).**

#### **Fonte: Próprio autor**

Portanto, foi elaborada a nomenclatura para o modelo de RDO contendo o código da equipe, dessa forma cada encarregado possui seu modelo de RDO específico. Por exemplo o encarregado identificado como E01 utiliza o modelo de relatório "Relatório Diário de Obra (RDO) E01", assim é possível rastrear todos os relatórios elaborados por esse encarregado em qualquer obra que ele estiver cadastrado.

### **4.5.4 Abas: Análise de dados e Trocar de empresa**

A aba análise de dados funciona como em filtro macro que permite visualizar as obras de maneira geral a partir de determinado item [\(Figura 19\)](#page-39-0), como por exemplo fotos, ocorrências entre outros.

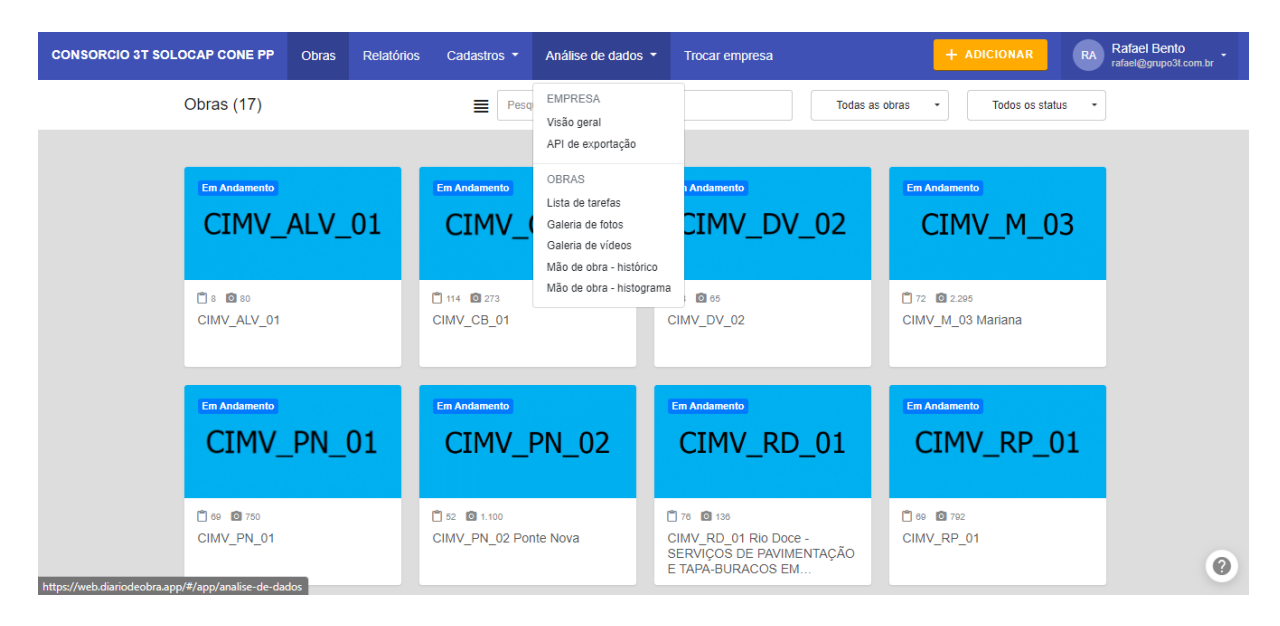

**Figura 19 – Aba Análise de dados.** 

## **Fonte: Próprio autor**

<span id="page-39-0"></span>Por sua vez, a aba "Trocar Empresa" [\(Figura 20\)](#page-40-0) permite que o usuário selecione as empresas as quais ele está cadastrado. Nesse sentido, A 3T construções cadastrou seus seguimentos como empresas distintas, de maneira que cada "empresa" possuir suas obras e contratos específicos e independente umas das outras.

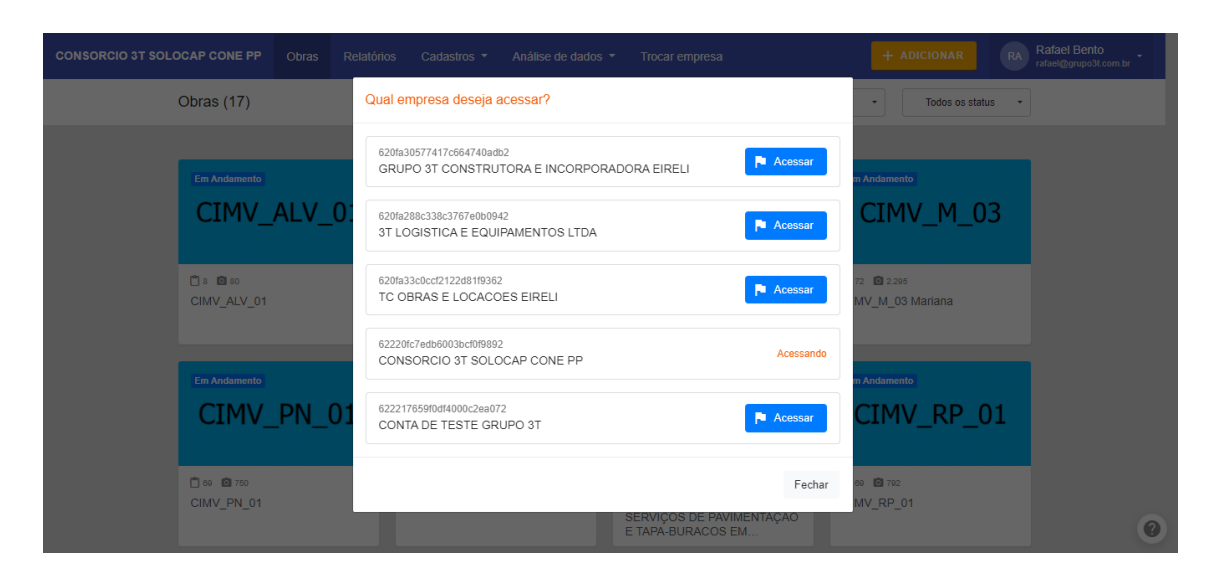

**Figura 20 – Aba Trocar empresa.** 

## **Fonte: Próprio autor**

## <span id="page-40-0"></span>**4.5.5 Função Adicionar: como elaborar um RDO**

Ao acessar a função "+ Adicionar" [\(Figura 21\)](#page-40-1), uma nova janela flutuante é disponibilizada e nela encontram-se as seguintes funções associadas: Relatório (função destinada à criação dos RDOs), Obra (função destina a criação de novas obras) e Usuário/Login (função destinada ao cadastro de novos usuários).

| <b>CONSORCIO 3T SOLOCAP CONE PP</b> | <b>Relatórios</b><br><b>Obras</b> | Análise de dados ▼<br>Cadastros $\blacktriangledown$ | <b>Trocar empresa</b>                                                               | <b>Rafael Bento</b><br>+ ADICIONAR<br>RA<br>rafael@qrupo3t.com.br |
|-------------------------------------|-----------------------------------|------------------------------------------------------|-------------------------------------------------------------------------------------|-------------------------------------------------------------------|
| Obras (17)                          |                                   | ≣<br>Pesquisa                                        | Todas as obras                                                                      | <b>P</b> RELATÓRIO<br>۰<br><b>A</b> OBRA                          |
| <b>Em Andamento</b>                 | CIMV_ALV_01                       | <b>Em Andamento</b><br>CIMV_CB_01                    | <b>Em Andamento</b><br>CIMV_DV_02                                                   | LUSUÁRIO / LOGIN<br><b>Em Andamento</b><br>CIMV_M_03              |
| 18000<br>CIMV ALV 01                |                                   | □ 114 回 273<br>CIMV_CB_01                            | □8 回65<br>CIMV DV 02                                                                | □ 72 □ 2.295<br>CIMV M 03 Mariana                                 |
| <b>Em Andamento</b>                 | CIMV_PN_01                        | <b>Em Andamento</b><br>CIMV_PN_02                    | <b>Em Andamento</b><br>CIMV_RD_01                                                   | <b>Em Andamento</b><br>CIMV_RP_01                                 |
| <b>169 0 750</b><br>CIMV PN 01      |                                   | □ 62 回 1.100<br>CIMV PN 02 Ponte Nova                | □76 回 136<br>CIMV RD 01 Rio Doce -<br>SERVIÇOS DE PAVIMENTAÇÃO<br>E TAPA-BURACOS EM | 门69 回792<br>CIMV RP 01<br>$\bullet$                               |

<span id="page-40-1"></span>**Figura 21 – Aba Adicionar.** 

**Fonte: Próprio autor**

Até então, as abas mencionadas, assim como as funções descritas estão disponíveis para usuários de nível administrador, o qual é destinado à equipe de engenharia e gestão. Os encarregados, por sua vez, são cadastrados com o nível de usuário chamado Personalizado, o qual permite acesso às abas: Obras, Relatórios e Trocar de empresa. Além disso o usuário personalizado também tem acesso à função "+ Adicionar", entretanto dentro dessa função lhe é permitido apenas a criação de RDO, como pode ser observado na [Figura 22.](#page-41-0)

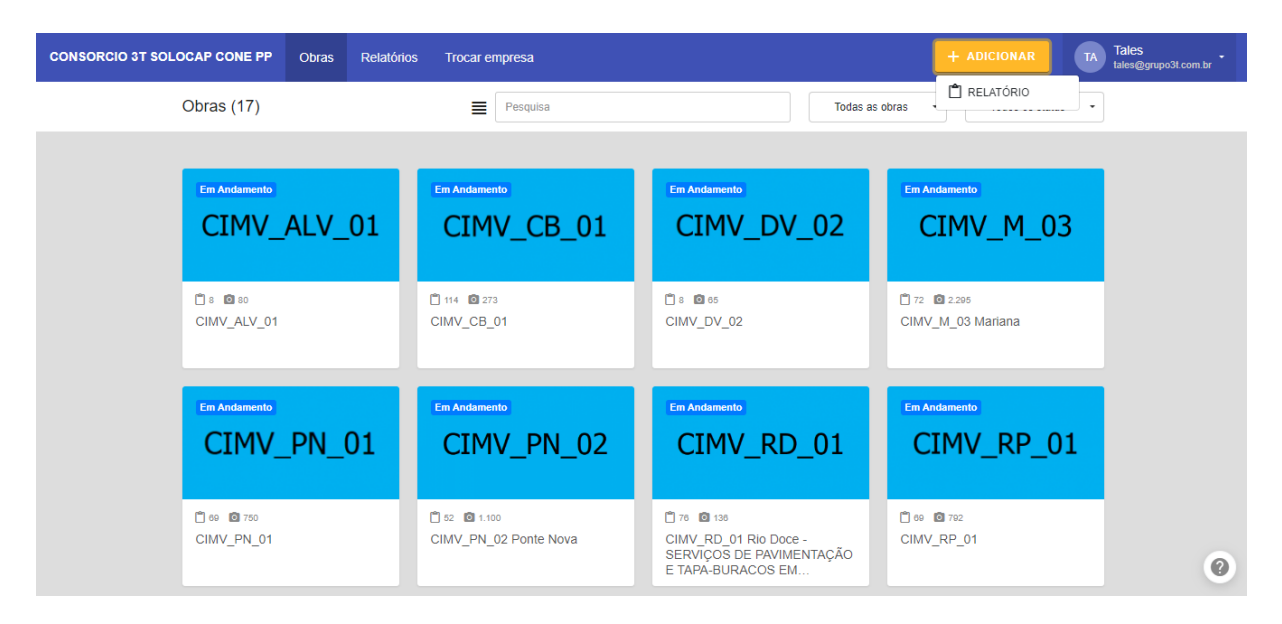

**Figura 22 – Aba Adicionar (nível: encarregado).** 

### **Fonte: Próprio autor**

<span id="page-41-0"></span>Um dos pontos em comum entre o nível de acesso dos usuários é a possibilidade de que todos possam acessar todos os RDOs das obras as quais foram cadastrados. Isso é muito importante para que o fluxo de informação seja facilitado entre todos da empresa. Nesse sentido, tanto a gestão da empresa pode acompanhar a execução dos serviços, bem como os encarregados podem ver como os demais colaboradores estão evidenciando suas atividades e assim manter um padrão de preenchimento, além de se atentar para particularidades que possam surgir.

### 4.5.5.1 Elaboração do RDO

Algumas informações básicas são obrigatórias para que o aplicativo permita a elaboração de um RDO, entre elas destacam-se a seleção da obra, escolha do modelo de RDO e a data. Logo, após fazer da sub função Relatório, inicia-se a elaboração do RDO preenchendo as informações dos campos "Selecione a obra", "Modelo de relatório" e "Data, conforme mostra a [Figura 23.](#page-42-0) Durante esse preenchimento o usuário pode optar por copiar informações (condição climática, mão de obra, equipamentos e atividades) do seu último RDO elaborado.

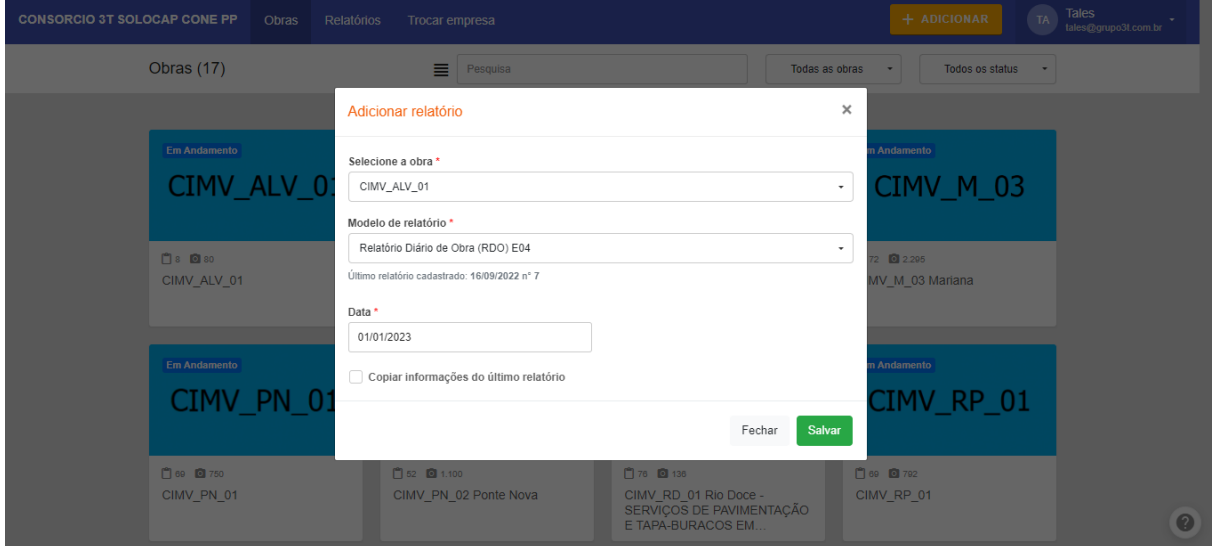

**Figura 23 – Adicionar relatório.** 

## **Fonte: Próprio autor**

<span id="page-42-0"></span>Assim que as informações básicas são inseridas o usuário pode clicar em "Salvar" e a partir desse ponto o RDO é criado e o usuário é direcionado para a página de edição do RDO, a qual apresenta primeiramente o cabeçalho com as informações da obra/RDO [\(Figura 24\)](#page-43-0) e na sequência os campos para preenchimento das demais informações.

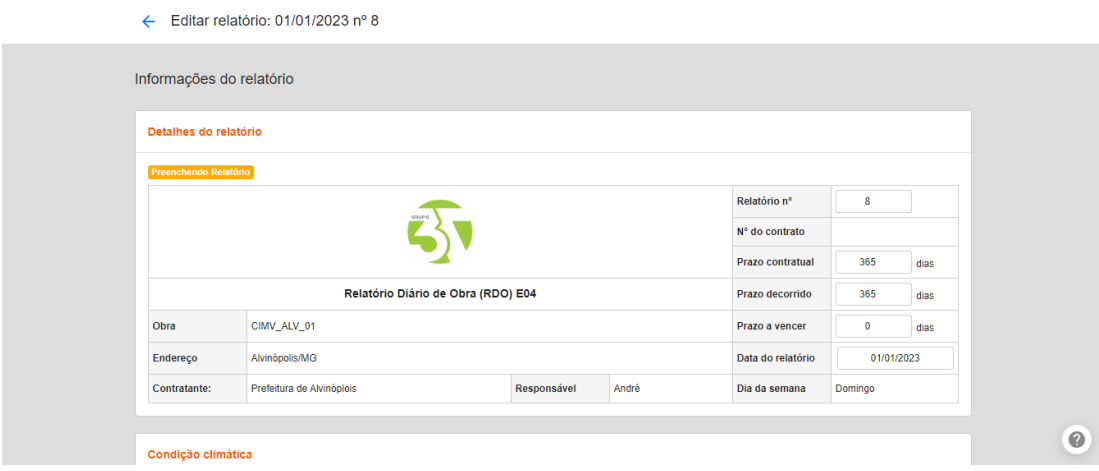

**Figura 24 – Cabeçalho do RDO.** 

## **Fonte: Próprio autor**

## <span id="page-43-0"></span>4.5.5.2 Classificação da condição climática

Com o RDO adicionado no sistema a primeira informação a ser inserida é a condição climática, a qual pode ser caracterizada como Claro, Nublado ou Chuvoso e ser classificado como Praticável ou Impraticável em relação a possibilidade de execução das atividades, essas informações podem ser notadas na [Figura 25.](#page-43-1) Ainda nessa imagem é possível ver as demais informações as quais são acessadas clicando em seu respectivo botão azul "+ Adicionar" e serão exemplificadas a seguir.

| Condição climática    |                  |                    |          |              |                           |             |
|-----------------------|------------------|--------------------|----------|--------------|---------------------------|-------------|
| Tempo                 |                  |                    | Condição |              | Índice pluviométrico (mm) |             |
| Manhã                 | Claro            | Nublado            | Chuvoso  | Praticável   | npraticável               | Ex.: 5.30   |
| $\triangledown$ Tarde | Claro            | $\bigcirc$ Nublado | Chuvoso  | Praticável   | mpraticável               |             |
| Noite                 | $\bigcirc$ Claro | Nublado            | Chuvoso  | ◯ Praticável | mpraticável               |             |
| Equipamentos (0)      |                  |                    |          |              |                           | + Adicionar |
|                       |                  |                    |          |              |                           |             |
| Atividades (0)        |                  |                    |          |              |                           | + Adicionar |
| Ocorrências (0)       |                  |                    |          |              |                           | + Adicionar |
|                       |                  |                    |          |              |                           |             |
|                       |                  |                    |          |              |                           |             |

<span id="page-43-1"></span>**Figura 25 – Cabeçalho do RDO.** 

## **Fonte: Próprio autor**

#### 4.5.5.3 Adicionar atividades

Uma das informações mais importantes acerca da elaboração do RDO é o preenchimento das atividades desenvolvidas. Essa descrição além de ser uma das formas de gerar evidências, é também parte do banco de dados que o técnico de medição de campo utiliza para ir acampo fazer o levantamento dos serviços executados. Aliado a isso, o responsável pela elaboração da medição final também utiliza desse recurso para descrever onde cada item que será cobrado foi executado.

Para adicionar uma atividade o usuário seleciona o botão "+ Adicionar" referente a "Atividades" e no campo "Descrição" [\(Figura 26\)](#page-44-0) ele deve informar: Qual o tipo de atividade desenvolvida, o bairro e a rua que se localiza sua frente de serviço.

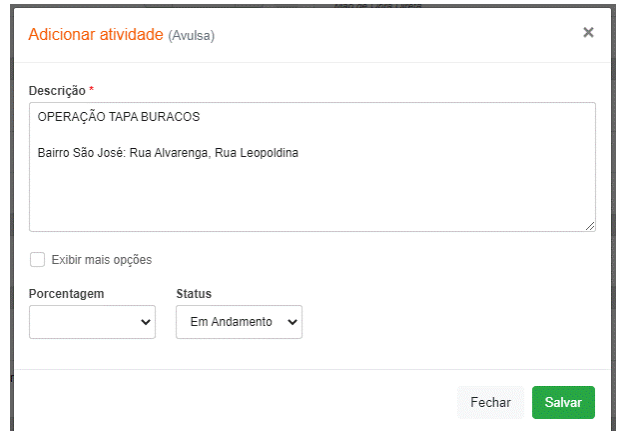

**Figura 26 – Adicionar atividade.** 

#### **Fonte: Próprio autor**

<span id="page-44-0"></span>Dadas as características contratuais e das atividades mais desenvolvidas pela 3T Construções, os campos "Porcentagem" e "*Status*", os quais indicam o quanto da atividade já foi desenvolvida, não são utilizados.

4.5.5.4 Adicionar mão de obra

O preenchimento da mão de obra é feito selecionando as funções dos colaboradores que participaram das atividades no dia em questão, como pode ser observado na [Figura 27.](#page-45-0) Nesse momento, ainda não é feito o preenchimento do quantitativo.

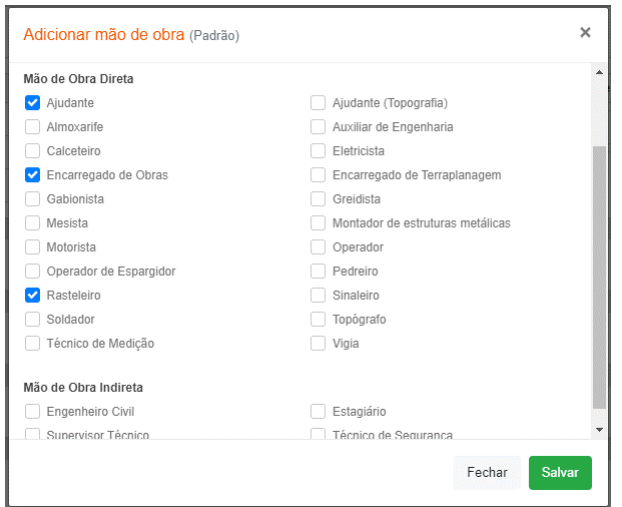

**Figura 27 – Adicionar mão de obra.** 

### **Fonte: Próprio autor**

### <span id="page-45-0"></span>4.5.5.5 Adicionar equipamentos

O preenchimento dos equipamentos é feito selecionando os equipamentos utilizados para a realização das atividades no dia em questão, como pode ser observado na [Figura 28.](#page-45-1) Nesse momento, ainda não é feito o preenchimento do quantitativo.

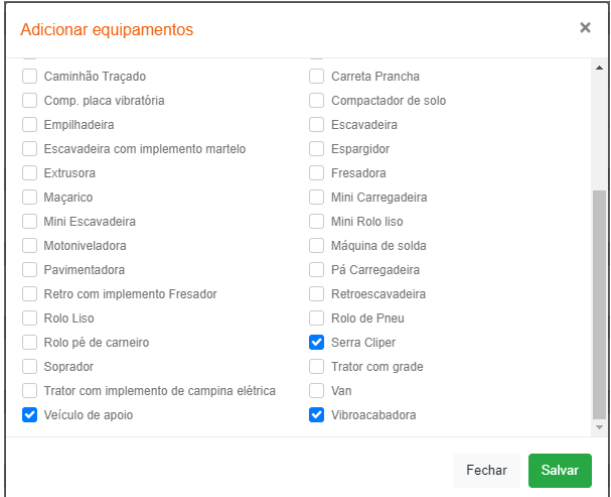

<span id="page-45-1"></span>**Figura 28 – Adicionar equipamentos.** 

**Fonte: Próprio autor**

4.5.5.6 Quantitativo de mão de obra e equipamentos

Após adicionar a mão de obra e os equipamentos, o aplicativo apresenta cada um dos itens com a quantidade "1", como pode ser visto na [Figura 29.](#page-46-0) Para editar essa quantidade basta o usuário clicar nos botões "+" ou "-", ou ainda selecionar a caixa onde se encontra o número e digitar o valor desejado.

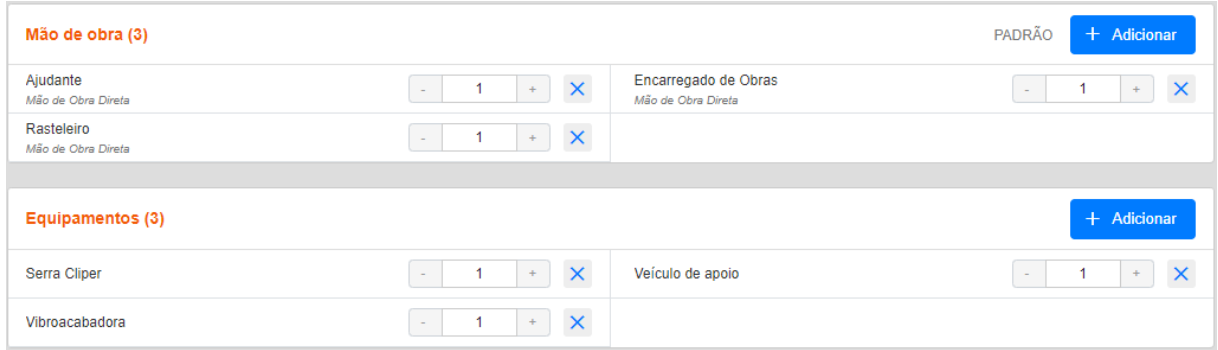

## **Figura 29 – Quantitativo de mão de obra e equipamentos.**

#### **Fonte: Próprio autor**

<span id="page-46-0"></span>Cabe aqui ressaltar que, como pode ser visto na [Figura 29,](#page-46-0) há um botão "X" ao lado do quantitativo de cada item, o mesmo serve para excluir o item caso seja necessário, lembrando que essa é uma visualização do aplicativo quando acessado por computador. Dito isso, foi constato que a versão para smartphone/tablet não apresenta esse botão, como pode ser observado na [Figura 30.](#page-47-0) Para fazer a exclusão de determinado item o usuário precisa pressionar e segurar o dedo sobre o nome do item até que a opção de excluir apareça. Esse tem sido um ponto negativo da versão para smartphone/tablet do aplicativo.

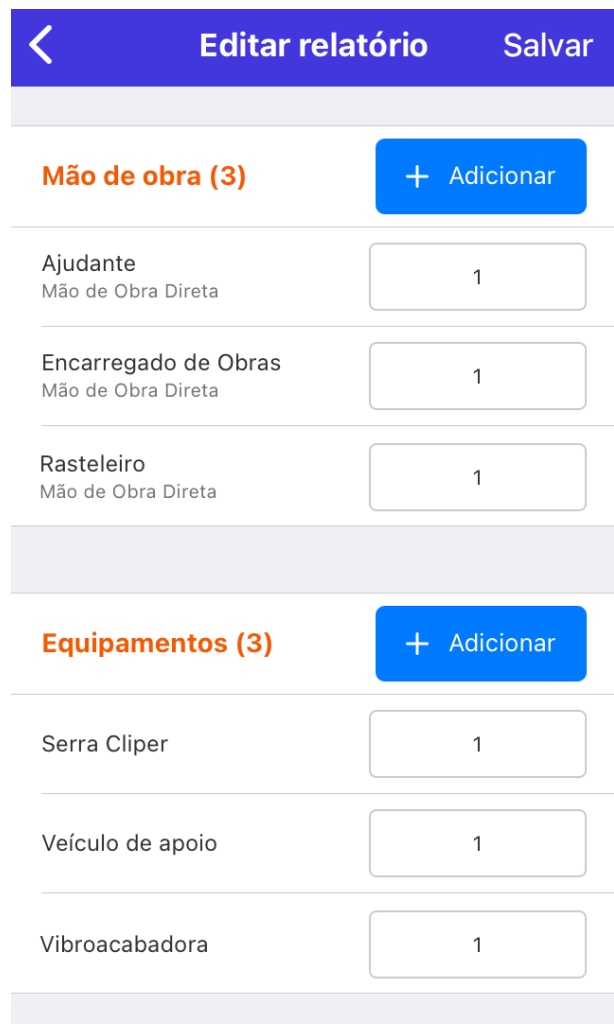

## <span id="page-47-0"></span>**Figura 30 – Quantitativo de mão de obra e equipamentos (versão** *smartphone/tablet***).**

## **Fonte: Próprio autor**

4.5.5.7 Inserção de ocorrências e comentário

O campo "Ocorrências" é destinado identificação de imprevistos que possam ter impedido ou de alguma maneira modificado o andamento previsto das atividades. Esse campo pode ser preenchido selecionando algum tipo de ocorrência já cadastrada (campo "Tipos de ocorrência (*tags*)"), independente dessa seleção, é necessário descrever a ocorrência digitando um texto no campo "Descrição" [\(Figura](#page-48-0)  [31\)](#page-48-0).

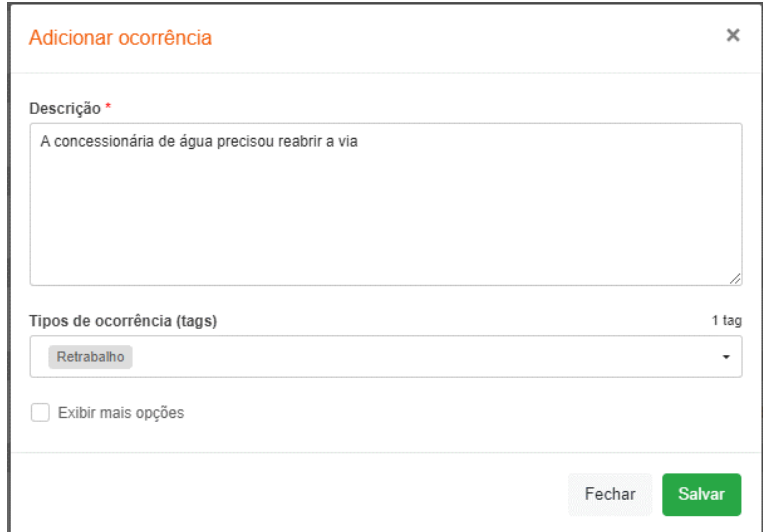

**Figura 31 – Adicionar ocorrências.** 

## **Fonte: Próprio autor**

<span id="page-48-0"></span>No campo "Comentários" [\(Figura 32\)](#page-48-1) pode ser adicionado observações que o encarregado julgue pertinentes para a evidenciação das atividades, ou para repasse de informações para o técnico de medição. Esse campo também pode ser usado por outros usuários diferentes do que elaborou o RDO, no intuito de descrever observações que possam ter surgido a partir do escritório.

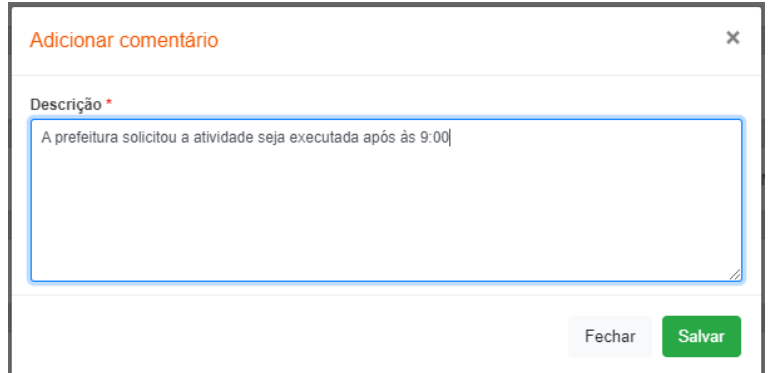

### <span id="page-48-1"></span>**Figura 32 – Adicionar comentário.**

**Fonte: Próprio autor**

4.5.5.8 Adicionar fotos, vídeos e anexos

Conforme já mencionado o aplicativo "Diário de Obra Online" é uma junção do RDO com o RF, nesse sentido, a fim de fazer o registro fotográfico o aplicativo conta com o campo "Galeria de fotos". Além disso, aproveitando as possibilidades do meio digital, os campos "Vídeos" e "Anexos" complementam o aplicativo [\(Figura 33\)](#page-49-0).

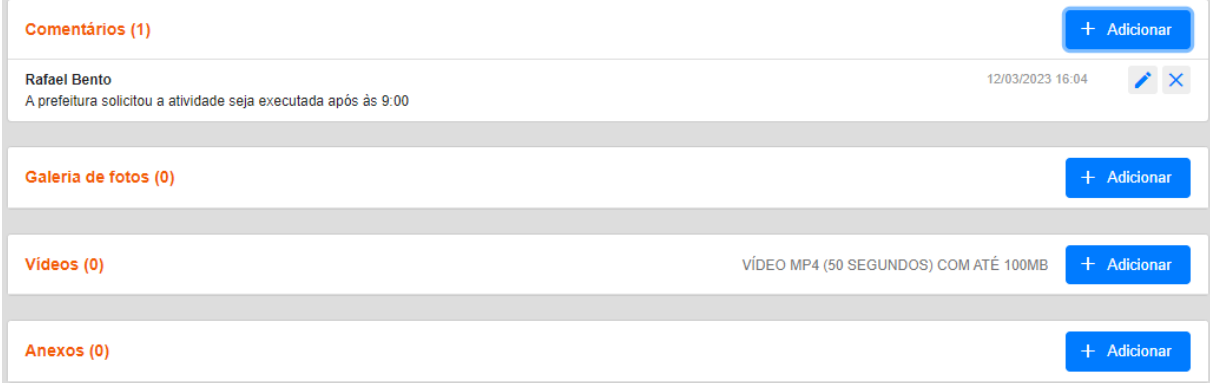

**Figura 33 – Inserção de fotos, vídeos e anexos.**

## **Fonte: Próprio autor**

### <span id="page-49-0"></span>4.5.5.9 Aprovação do RDO

Por fim, após preenchido o relatório o encarregado pode marcar a opção "Revisar Relatório", dessa formar solicitando ao gestor que faça a revisão devido a alguma dúvida ou imprevisto que não pode ser solucionado pelo próprio encarregado [\(Figura](#page-49-1)  [34\)](#page-49-1).

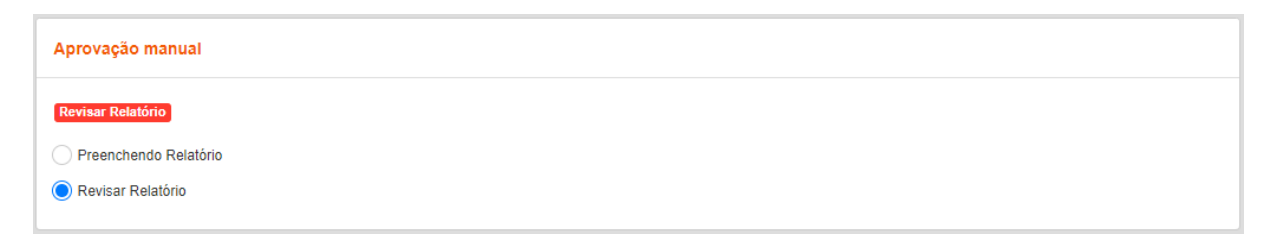

## <span id="page-49-1"></span>**Figura 34 – Aprovação do RDO (versão encarregado).**

### **Fonte: Próprio autor**

Caso não haja nenhum tipo de problema com o RDO o encarregado pode de deixar marcada a opção "Preenchendo Relatório" e aguardar a aprovação do mesmo pelo gestor. Dessa forma, para fazer a análise do RDO o gestor (usuário nível administrador) possui mais uma opção de situação do RDO no campo "Aprovação manual" [\(Figura 35\)](#page-50-0), assim após fazer a conferência do RDO pode aprová-lo selecionando a opção "Aprovar".

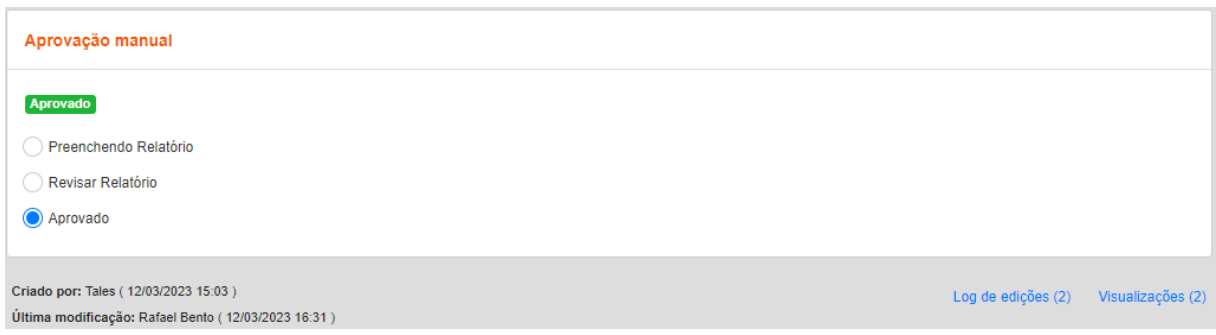

### **Figura 35 – Aprovação do RDO (versão administrador).**

#### **Fonte: Próprio autor**

<span id="page-50-0"></span>Dessa forma, após preenchido e revisado o RDO pode ser aprovado. Além disso, o aplicativo ainda conta com as informações "Criado por:" e "Última modificação:" que identificam quem foi o usuário que elaborou o RDO, bem como mostra qual usuário fez a última modificação no mesmo.

Com o intuito de compreender como os participantes do processo de implementação do RDO online se adaptaram a nova demanda e os possíveis ganhos com a nova metodologia desenvolveu-se uma pesquisa de satisfação com os envolvidos. Participaram da pesquisa dois gestores, dois técnicos em medição e seis encarregados. A seguir serão apresentadas e analisadas as respostas para cada grupo de colaboradores.

#### **4.6 Análise da pesquisa de satisfação com os encarregados**

Inicialmente foi questionado aos participantes o período total, em anos, que o mesmo atuava na empresa. A perspectiva da pergunta era entender se os colaboradores vivenciaram o processo dos RDOs impressos. Como pode-se notar na [Figura 36,](#page-51-0) 33% dos colaboradores, ou seja, 2 funcionários, atuam há menos de 1 ano, 17% entre 1 e 3 anos, 17% entre 3 e 5 (1 funcionário em cada período) e 33% há mais de 5 anos (2 colaboradores). Nota-se, portanto, que o tempo de permanência é variado e será analisado, nas perguntas seguintes, se há influência desse fator com o processo de adaptação à novas tecnologias.

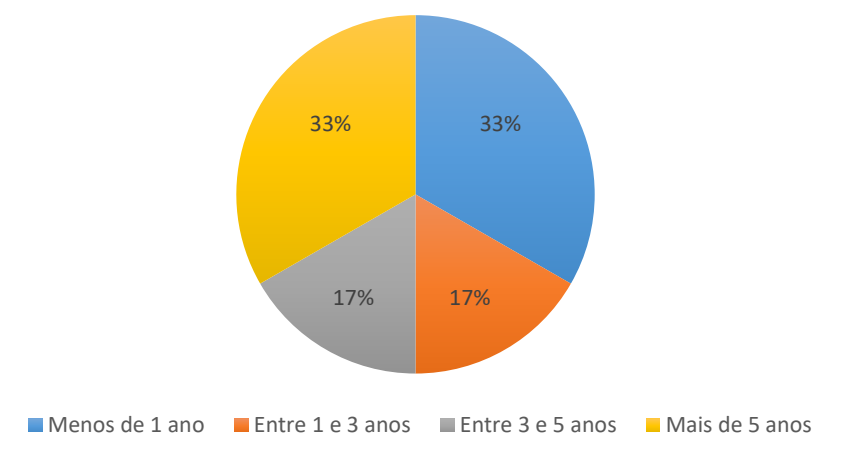

**Tempo que atua na empresa**

### **Figura 36- Tempo de atuação dos encarregados**

#### **Fonte: Próprio autor**

<span id="page-51-0"></span>Em seguida, foi questionado aos funcionários se eles haviam feito uso do RDO impresso. Entre os participantes da pesquisa, 66,7% informaram já ter utilizado o RDO impresso e 33,3% que nunca haviam utilizado. Analisando as respostas, verificou-se que um dos funcionários que está há menos de 1 ano na empresa nunca utilizou o RDO impresso e outro, que trabalha no local de 1 a 3 anos, também nunca fez o uso da metodologia anterior. Como há um percentual de aproximadamente 70% de colaboradores que já fizeram o uso do RDO impresso, será interessante, com as análises seguintes, verificar como foi o processo de adaptação dos mesmos.

Entre os colaboradores que responderam já terem utilizado o RDO impresso, foi questionado quais as principais dificuldades que eles observavam no processo. Observa-se que 60% dos entrevistados consideram a falta de tempo um dos principais fatores de dificuldade no preenchimento, conforme [Figura 37.](#page-52-0) É sabido que o

preenchimento manual dos RDOs é mais lento que o processo digital, pois no RDO digital é possível alocar os recursos previstos na obra de forma que o encarregado apenas selecione o item necessário.

Os colaboradores alegaram também problemas quanto a questão de infraestrutura da obra. Sabe-se que em obras itinerantes, como é o caso das obras de pavimentação asfáltica que são o principal viés de atuação da empresa, os canteiros não são avançados, apresentando estrutura simples que deve ser desmontada com facilidade para a mudança de local da obra. Outro fator importante diz quanto a dificuldade de armazenamento pois não há, em geral, para obras itinerantes contêiner de escritório para o armazenamento adequado. Salienta-se que nenhum colaborador alegou ter dificuldades quanto ao entendimento da forma de preenchimento ou quanto a criar uma rotina de preenchimento com o RDO impresso.

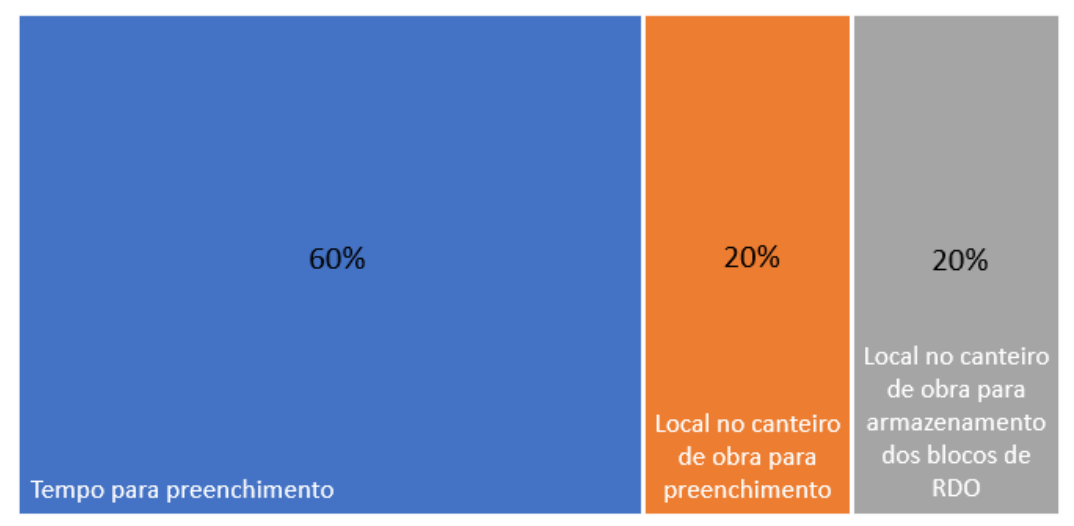

Dificuldades no preenchimento do RDO impresso (manual)

## <span id="page-52-0"></span>**Figura 37 - Dificuldades de preenchimento do RDO manual segundo encarregados**

#### **Fonte: Próprio autor**

Foi questionado também se os RDOs eram acompanhados e discutidos com a gestão. Todos os entrevistados responderam que sim. Entretanto, esse processo só ocorria quando o encarregado fazia uma visita ao escritório central, para a entrega do RDO ou quando a gestão visitava a obra. Tendo em vista que as obras de pavimentação da empresa, em geral, são em locais distantes da sede, a frequência dessa análise conjunta ocorria recorrentemente apenas uma vez por mês quando o encarregado levava as informações ao escritório para que o RDO fosse anexado junto à medição. Sendo assim, percebe-se que a gestão das obras não era eficiente pois as informações da obra só eram recebidas pela gestão uma vez no mês, processo que pode acarretar inúmeros prejuízos no planejamento e execução da obra.

Outra pergunta feita aos envolvidos foi quanto as dificuldades de aceitação da mudança para o RDO online. 83,3% responderam que não tiveram dificuldade com o processo e 16,7% alegaram que houve sim problemas com a transição. Vale ressaltar que o colaborador que informou ter tido dificuldades com a transição já está na empresa há mais de 5 anos. Isso pode ser um fator relevante pois entende-se que o funcionário já estava adaptado à metodologia de RDO impresso e isso pode ter gerado maior resistência à implementação do novo método, tendo em vista o caráter tecnológico da ferramenta.

A análise anterior se comprova pela resposta da próxima pergunta, onde foi questionado quais as principais dificuldades encontradas para o preenchimento do RDO online, conforme [Figura 38.](#page-54-0) Entre os entrevistados, 33% indicaram ter dificuldades com o uso de tecnologias e 16,7% informaram ter resistência e dificuldades a novos processos. Outros pontos destacados como dificuldades foram: o georreferenciamento para a inserção das fotos e o tempo hábil para o preenchimento. Nota-se que houve uma redução significativa quanto à questão da falta de tempo para preenchimento, quando comparado ao processo de preenchimento manual. Vale ressaltar também que a implementação de novas metodologias, além dos treinamentos iniciais, promove a necessidade de reciclagem de treinamento periódicos para o melhor envolvimento e adaptação da equipe.

## 16,7% 16,7% Georreferenciamento da foto Resistência a novos processos 33% 16,7% 16,7% Dificuldades com uso de Dificuldades de adaptação a Tempo hábil para tecnologia novos processos preenchimento

## Dificuldade para preechimento do RDO online

## <span id="page-54-0"></span>**Figura 38 - Dificuldade de preenchimento do RDO online segundo encarregados**

### **Fonte: Próprio autor**

Os funcionários foram questionados então quanto ao envolvimento no gerenciamento de obras com o uso do RDO digital. Todos os entrevistados alegaram que, com a implementação do novo método, se tornaram mais atentos ao gerenciamento da obra. Esse fator está diretamente atrelado ao acesso da gestão e fiscalização à todas as informações da obra em tempo real, o que promove a gestão à vista e o controle mais eficiente da obra.

Foi perguntado também se os colaboradores consideram o RDO digital mais rápido e fácil de preencher. Todos os envolvidos disseram que sim. Isso demonstra que, apesar das dificuldades iniciais quanto à implementação, após a adaptação dos funcionários o processo se tornou rotineiro e, consequentemente, mais fácil de ser executado. Isso demonstra a eficiência da metodologia adotada.

Em seguida, foi questionado se, caso pudessem escolher, o encarregado optaria por retornar ao RDO impresso. Apenas um colaborador disse que sim. Analisando o formulário de respostas do mesmo, observa-se que é o mesmo funcionário que está na empresa há mais de cinco anos e que alegou dificuldades quanto à aceitação de novas metodologias. Novamente, é importante destacar a importância dos treinamentos periódicos para manter a melhoria contínua dos processos e enxergar as dificuldades dos colaboradores e mostrar os ganhos obtidos com a informatização dos processos.

Por fim, foi perguntado se havia sugestões para a melhoria do aplicativo. Dois colaboradores apresentaram sugestões. O primeiro relatou a dificuldade de exclusão de algum equipamento ou mão de obra direta após a inserção do mesmo. Como comentado anteriormente, seria interessante que houvesse uma forma mais intuitiva de fazer a exclusão de algum item inserido. Foi relatada também a importância de que os encarregados não pudessem visualizar os RDOs dos demais. Quanto a isso, entende-se que deve haver transparência entre as informações do andamento das obras e que isso pode ser benéfico para o gerenciamento de recursos.

Sendo assim, nota-se que o processo de implementação para os encarregados gerou algumas dificuldades, mas, no geral, houve uma boa adaptação. Além disso, observa-se que os colaboradores consideram o RDO online uma ferramenta mais aprimorada e eficiente quando comparada ao RDO impresso. Logo, a pesquisa corrobora com o potencial de utilização da ferramenta.

#### **4.7 Análise da pesquisa de satisfação com os técnicos de medição**

Os técnicos de medição que participaram da entrevista responderam primeiro quanto ao tempo de trabalho na empresa. Um dos funcionários trabalha no local há menos de 1 ano e o outro entre 3 e 5 anos. Mesmo trabalhando há tempos distintos, ambos fizerem uso do RDO impresso. Sendo assim, na pergunta seguinte, foram discutidos os fatores negativos associados ao uso do RDO impresso.

Sendo assim, quando questionados sobre as principais dificuldades do uso do método impresso, conforme [Figura 39,](#page-56-0) ambos ressaltaram a problemática quanto ao armazenamento e do preenchimento incompleto. Esses fatores, como já dito anteriormente, com o uso do RDO online, são sanados devido ao armazenamento em nuvem dos dados e pelo impedimento pela ferramenta virtual de que o RDO seja enviado sem as informações básicas. Foi declarado individualmente também pelos participantes da pesquisa as seguintes dificuldades: organização, informações nada fidedignas à realidade, ausência de informação diária, resistência dos encarregados para o preenchimento e a impossibilidade de ação de evidência, como fotos, por exemplo.

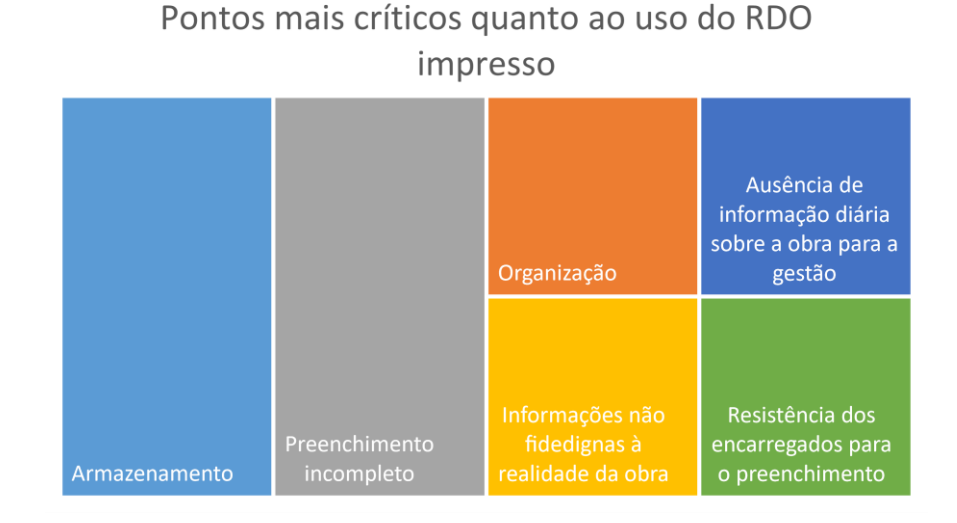

## <span id="page-56-0"></span>**Figura 39 - Pontos críticos do RDO impresso segundo técnicos de medição Fonte: Próprio autor**

Na sequência, questionou-se aos técnicos se eles consideravam que o gerenciamento das obras de tornou mais efetivo, por parte da gestão, após a implementação do RDO online. Obteve-se uma resposta "concordo totalmente" e a outra de "concordo parcialmente". Sendo assim, percebe-se que a adição da ferramenta promoveu melhorias significativas no processo de gerenciamento de obras, tendo em vista que, agora, os gestores têm acesso diário às informações e fotos com a comprovação da execução. É possível, portanto, analisar a execução das atividades de forma a obter mais eficiência na obra.

Também se questionou quanto ao envolvimento dos encarregados no processo de preenchimento dos RDOs online. Ambos os técnicos confirmaram que o envolvimento dos colaboradores em campo é altíssimo. Isso demonstra que, com a obrigatoriedade e a ciência de que haverá verificação quanto ao envio diário das informações no aplicativo, os funcionários se tornaram mais envolvidos no processo.

Os técnicos que participaram da pesquisa trabalham diretamente com a elaboração das medições. Logo, foi perguntado a eles se as informações inseridas no RDO online são suficientes para que eles possam executar suas tarefas. Obteve-se uma resposta "concordo totalmente" e a outra de "concordo parcialmente". Seria interessante propor, como uma forma de melhoria contínua do processo, uma reunião entre os técnicos de medição e encarregados para alinhar quais informações são necessárias para o uso mais eficiente do RDO online.

Na sequência, questionou-se aos técnicos quais fatores eles consideravam que geravam maior resistência, por parte dos encarregados, para o uso do aplicativo. Ambos responderam que três fatores são as principais causas para a dificuldade de implementação: dificuldade com uso de tecnologia, dificuldade de adaptação a novos processos e resistência a novos processos. Esse dado é interessante pois essas mesmas dificuldades foram relatadas pelos encarregados, ou seja, eles estão cientes dessa deficiência e isso faz com que busquem melhoria quanto a esses pontos.

Foi pedido aos técnicos para comentar as principais melhorias e dificuldades observadas no processo de implementação do RDO online. Eles disseram que no quesito dificuldade o fator mais agravante foi a dificuldade dos encarregados em lidar com tecnologia, além da resistência à mudança de alguns deles. Já quanto aos principais pontos de melhoria observados com a nova metodologia, destacou-se a possibilidade de acesso as informações da obra a qualquer hora e em qualquer lugar, devido aos dados estarem armazenados em nuvem e quanto à organização dos dados e da possibilidade de compartilhar as informações da obra.

Por fim, foi questionado a eles quais mudanças eles acham necessárias no aplicativo. O primeiro colaborador entrevistado declarou que não vê necessidade de mudança no RDO online, apenas que haja capacitação contínua dos encarregados para que melhorem a capacidade de usar a ferramenta. O segundo entrevistado disse que o modelo atual atende totalmente à demanda. Logo, observa-se que os técnicos de medição veem no uso do RDO online uma forma de melhoria nos processos.

### **4.8 Análise da pesquisa de satisfação com os engenheiros (gestores)**

Dois engenheiros civis foram convidados a participar da pesquisa. Ambos atuam na empresa há mais de 5 anos e já fizeram uso do RDO impresso. Foi questionado a eles quais os aspectos que eles consideravam mais críticos no RDO impresso, conforme [Figura 40.](#page-58-0) Ambos declaração quatro pontos críticos quanto ao método: armazenamento, organização, ausência de informação diária sobre a obra e resistência dos encarregados quanto ao preenchimento. Além disso, individualmente, um deles considera o preenchimento incompleto, o preenchimento com informações não fidedignas às obras e a impossibilidade de gestão em tempo real como fatores críticos. Observa-se pela resposta dos gestores que além das dificuldades quanto ao gerenciamento dos arquivos, há também, com o uso do RDO de preenchimento manual, prejuízos significativos quanto ao processo de gestão da obra.

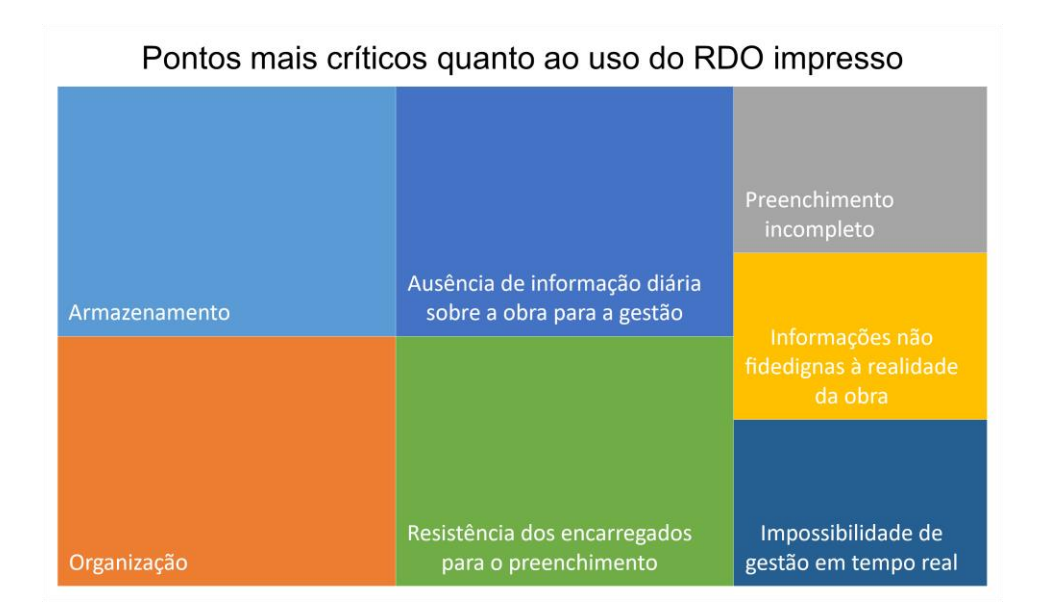

<span id="page-58-0"></span>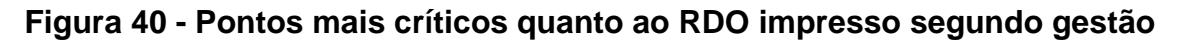

## **Fonte: Próprio autor**

Questionou-se também se o processo de gerenciamento melhorou após a implementação do RDO online. Ambos concordaram totalmente que o método foi crucial para a melhoria da gestão da obra, assim como quanto ao maior engajamento dos encarregados após a mudança para o RDO online.

Em seguida, os colaboradores foram questionados se eles faziam acesso às informações diariamente para sanar as dúvidas sobre a obra e quais dados eram mais relevantes. O primeiro entrevistado relatou que acessa diariamente e verifica o andamento da obra e se as informações presentes no RDO estão descritas de forma a resguardar legalmente a empresa. Já o segundo entrevistado informou que faz o acesso diário e que, assim, conseguiu ter uma perspectiva da evolução diária da obra. Eles informaram também que a possibilidade de ver as fotos, e até vídeos, inseridos diariamente é um grande auxílio. Observa-se, portanto, que a ferramenta tem se tornando uma aliada para os gestores para o acompanhamento das obras.

Por fim, foram feitos questionamentos sobre as dificuldade de implementação e necessidade de melhorias. Ambos disseram que, para a implementação, houve uma certa resistência à tecnologia por parte dos encarregados e também para que a inserção de dados diário se tornasse uma rotina para eles. Quanto as melhorias sugeridas, eles informaram que ausência de indicadores e gráficos quanto as atividades tornam a análise dos dados menos eficiente. Outra ferramenta que se julga importante é a correção ortográfica automática, que seria de grande auxílio para os encarregados. Sendo assim, nota-se que, também por parte da gestão, os ganhos com o uso do RDO online são evidentes e que seu uso trouxe grandes melhorias no processo de gestão da empresa.

## **5 CONCLUSÕES**

Inicialmente foi possível elaborar uma análise de conteúdos científicos na área da Indústria 4.0 voltados para a engenharia civil. Percebeu-se, portanto, que os uso das tecnologias de informação vem se tornando, cada vez mais, uma ferramenta importante para o gerenciamento mais eficiente das obras. Logo, a implementação do RDO online do estudo mostrou potencial para melhorias nos processos da empresa.

Em seguida, foi apresentado o histórico da empresa e o RDO e RF impressos utilizados anteriormente. Notou-se as diversas dificuldades presentes no preenchimento do mesmo e a importância de se implementar uma metodologia mais eficiente.

Visando a melhoria do processo de registro de informações, os colaboradores da empresa passaram pelo treinamento de apresentação e utilização da ferramenta a ser implantada. Nota-se que o RDO online apresenta maior interatividade e facilidade de preenchimento. Além disso, o processo de inserção das informações é mais organizado e é possível manter os registros em uma nuvem, de amplo acesso a todos os envolvidos na obra.

Por fim, foram apresentadas as pesquisas de satisfação. Foi possível observar que, mesmo com as dificuldades declaradas pelos encarregados, os mesmos foram se adaptando ao processo e se envolvendo mais no gerenciamento da obra. Inclusive é importante destacar que os encarregados consideram o RDO online como uma ferramenta mais eficiente do que o RDO impresso e que desejam que a metodologia permaneça na empresa. Já os técnicos e engenheiros declararam que o uso do RDO online, apesar das dificuldades iniciais de implementação, tem tornado o processo de gerenciamento da obra mais rápido e fácil, sendo possível acessar e discutir as informações e evidências das atividades diariamente.

Sendo assim, é possível notar como a Indústria 4.0 tem potencial de melhorias quando aplicada de maneira adequada nos processos da construção civil. O uso das tecnologias de informações pode tornar os processos menos burocráticos e mais eficazes. É importante ressaltar que toda mudança de metodologia deve ser implementada com o devido treinamento dos envolvidos e análise das necessidades de reciclagem de treinamento, visando assim que todos os participantes dos processos estejam engajados no uso da ferramenta e que se possa ter a melhoria contínua no gerenciamento com uso de tecnologia.

## **REFERÊNCIAS**

ACKER, A. V. Manual de sistemas pré-fabricados de concreto. **FIP**, n. Marcelo Ferreira, 2002.

BOTAFOGO, A. C. (2021). **Fiscalização e Relatório Fotográfico da Implantação de Gramado em Áreas Públicas**. Trabalho de conclusão de curso, Departamento de Engenharia Florestal, Universidade de Brasília, Brasília, DF, 56 p.

**CBCI**. Câmara Brasileira da Construção Civil. Catálogo da Construção Civil. Brasília: CBCI, 2016

DATHEIN, R. Inovação e Revoluções Industriais: uma apresentação das mudanças tecnológicas dominantes nos séculos XVIII e XIX. **Publicações DECON Textos Didáticos**, Porto Alegre, Fevereiro 2003

DIAS, L. A. D. M. **Aço e arquitetura**: estudo de edificações no Brasil. São Paulo: Zigurate, 2001.

DRATH, R.; HORCH, A. Industrie 4.0: Hit or hype? **IEEE industrial electronics magazine**, v. 8, n. 2, p. 56–58, 2014.

FIRJAN. Indústria 4.0. **Cadernos SENAI de Inovação**, Abril 2016.

JÚNIOR, M. F. F. A Terceira Revolução industrial e o Novo Paradigma Produtivo: Algumas Considerações Sobre o Desenvolvimento Industrial Brasileiro nos Anos 90. **FAE**, Curitiba, v. 3, p. 45-61, Mai./Ago. 2000

KAGERMANN, H.; WAHLSTER, W.; HELBIG, J. Recommendations for Implementing the Strategic Initiative Industrie 4.0. **Final report of the Industrie 4.0**, 2013.

KIMOTO, K.; ENDO, K.; IWASHITA, S.; FUJIWARA, M. The application of PDA as mobile computing system on construction management. **Automation in Construction,** v.14, i.4, p.500-511, 2005. https://doi.org/10.1016/j.autcon.2004.09.003

LASI, H. et al. Industry 4.0. **Business & Information Systems Engineering**, v. 6, Jun. 2014.

LIMMER, C. V. **Planejamento, Orçamento e Controle de Projetos e Obras**. Ed.LTC, São Paulo, 1997

PEREIRA, A. SIMONETTO, E. O. Indústria 4.0: Conceitos e perspectivas para o Brasil. **Revista da Universidade Vale do Rio Verde**, v. 16, n. 1, p. 1–9, 2018.

PICCHI, F. A. Oportunidades da aplicação do Lean Thinking na construção. **Ambiente Construído**, Porto Alegre, v. 3, p. 7-23, Jan./Mar. 2003.

PFOHL, H. C.; YAHSI, B.; KURNAZ, T. Concept and Diffusion-Factors of Industry 4.0 in the Supply Chain. **Dynamics in Logistics**, p. 381-390, 2017.

PORTUGAL, M.A. **Como Gerenciar Projetos de Construção Civil**. Brasport, 2016.

RIBEIRO, D. A. **Tecnologias advindas da Indústria 4.0 aplicada na construção civil: efeitos e desafios da implantação no Brasil**. Monografia (Graduação). Universidade Federal de Ouro Preto. Escola de Minas. Departamento de Engenharia Civil, Ouro Preto, 2019.

SANTOS, J. G. **Um diagnóstico do uso de tecnologia da informação em construtoras da grande Florianópolis**. Monografia (Graduação); Universidade Federal de Santa Catarina, Centro Tecnológico, Graduação em Engenharia Civil, Florianópolis, 2021.

SATO, Luana. **A evolução das técnicas construtivas em São Paulo: Residências unifamiliares de alto padrão**. Dissertação (Mestrado em Engenharia de Construção Civil) – Escola Politécnica da Universidade de São Paulo. Departamento de Engenharia de Construção Civil. São Paulo, 2011. 183 p.

SILVA, R. O. D. Revolução, história e tempo. **História: Debates e Tendências**, v. 15, p. 251-267, Jan./Jun. 2015.

# **ANEXO A – PESQUISA DE SATISFAÇÃO: ECARREGADOS**

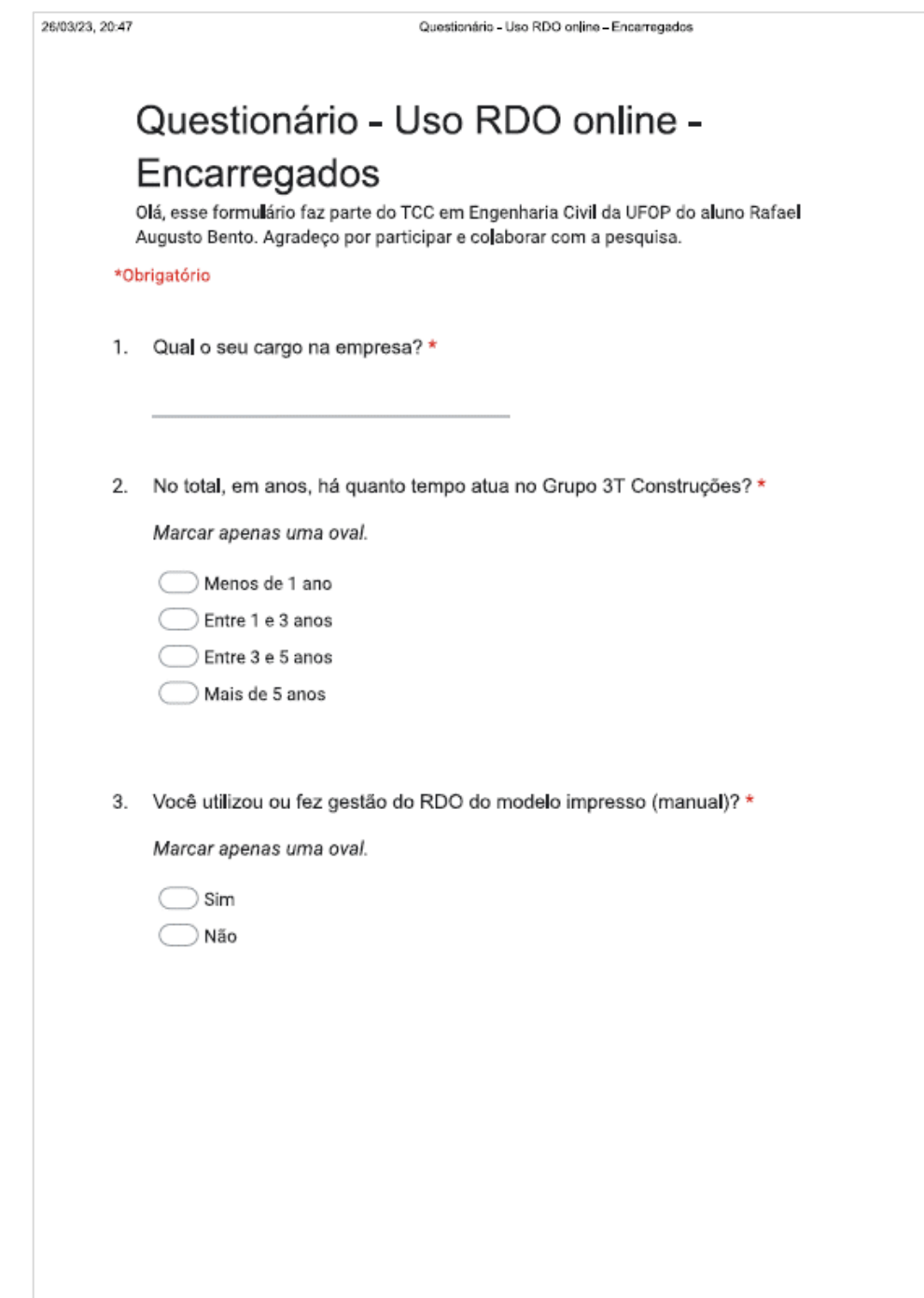

## **A.1 Pesquisa de satisfação com encarregados página 1**

## **A.2 Pesquisa de satisfação com encarregados página 2**

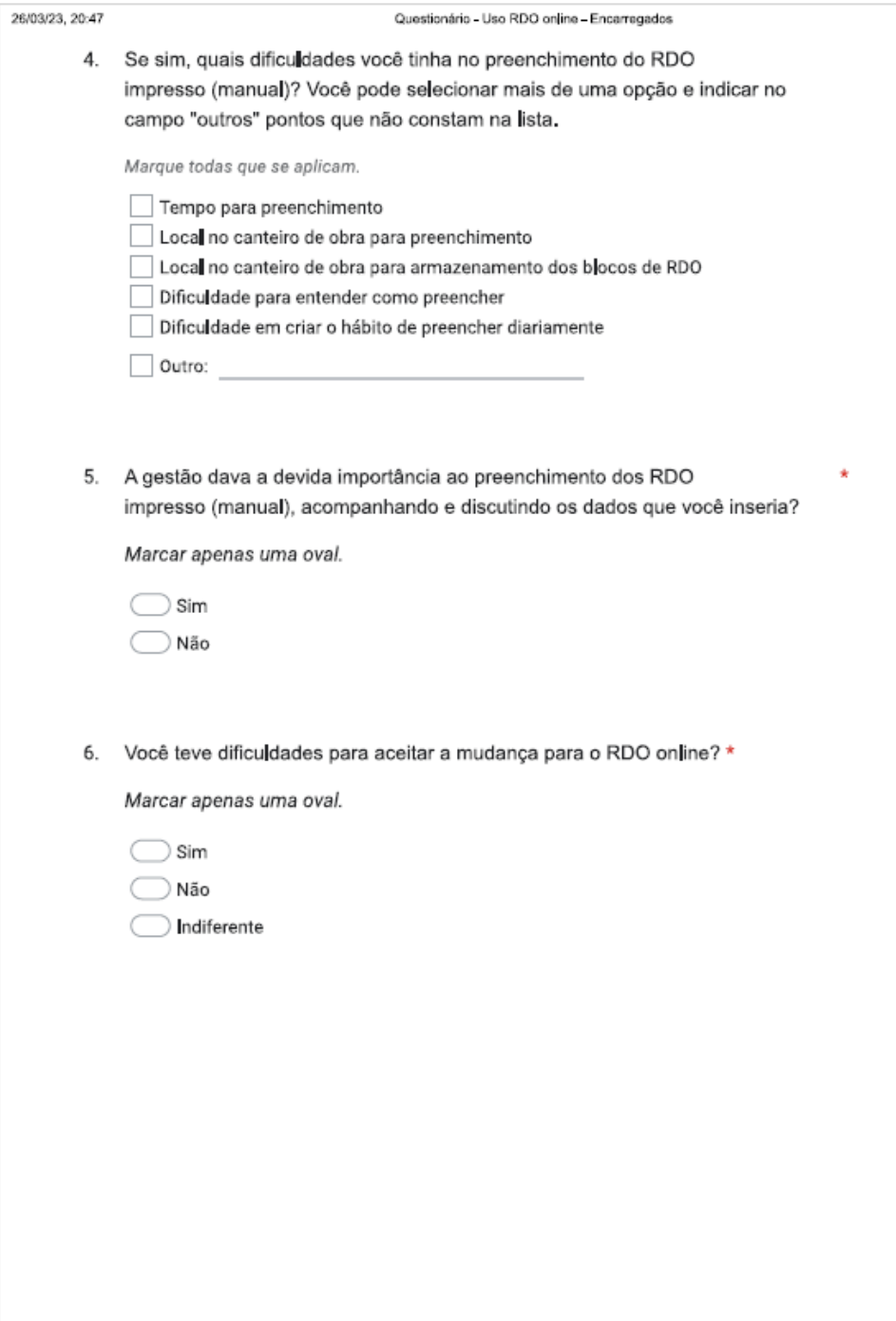

# **A.3 Pesquisa de satisfação com encarregados página 3**

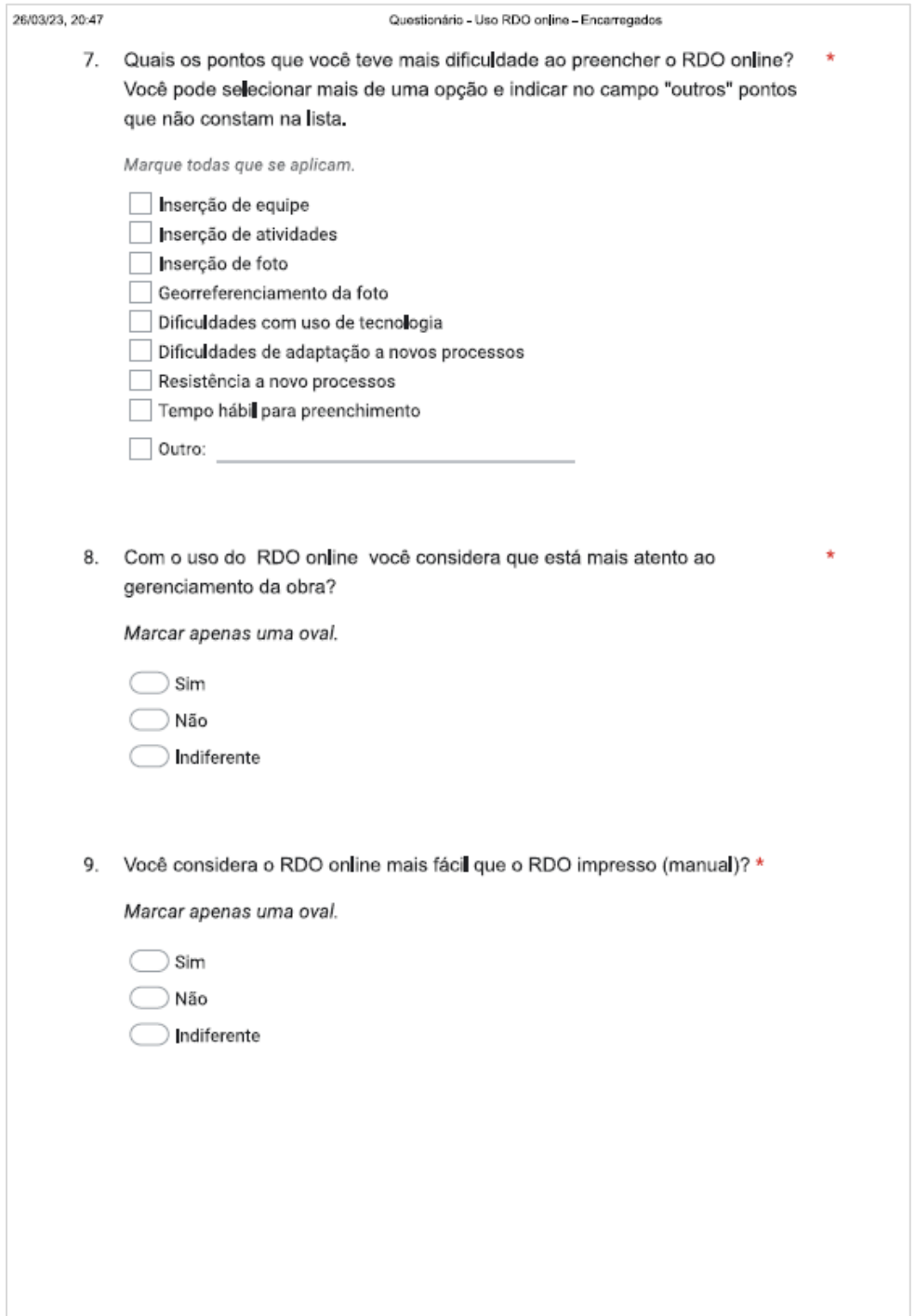

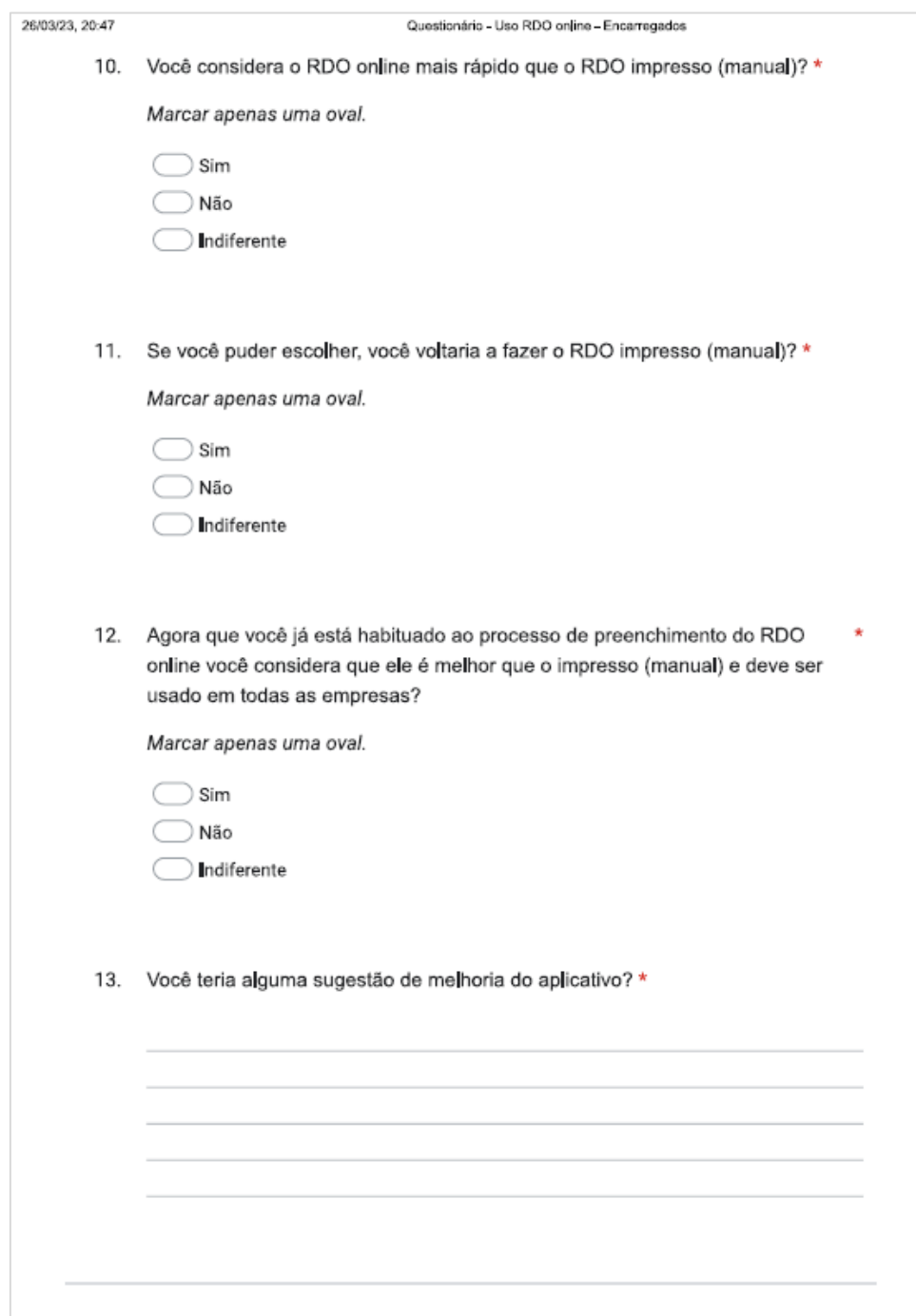

## **A.4 Pesquisa de satisfação com encarregados página 4**

# **ANEXO B – PESQUISA DE SATISFAÇÃO: TÉC. DE MEDIÇÃO**

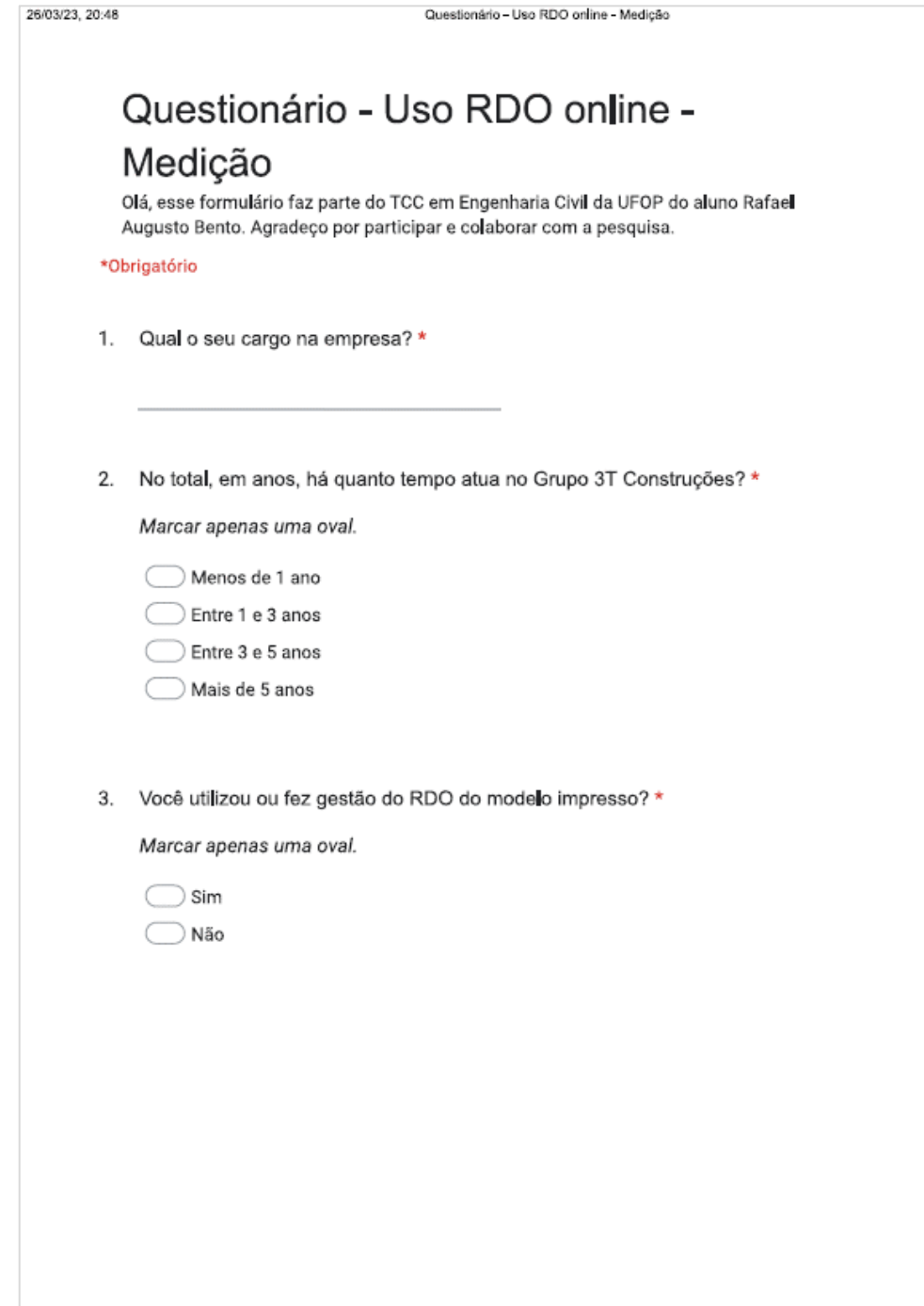

## **B.1 Pesquisa de satisfação com técnicos de medição página 1**

## **B.2 Pesquisa de satisfação com técnicos de medição página 2**

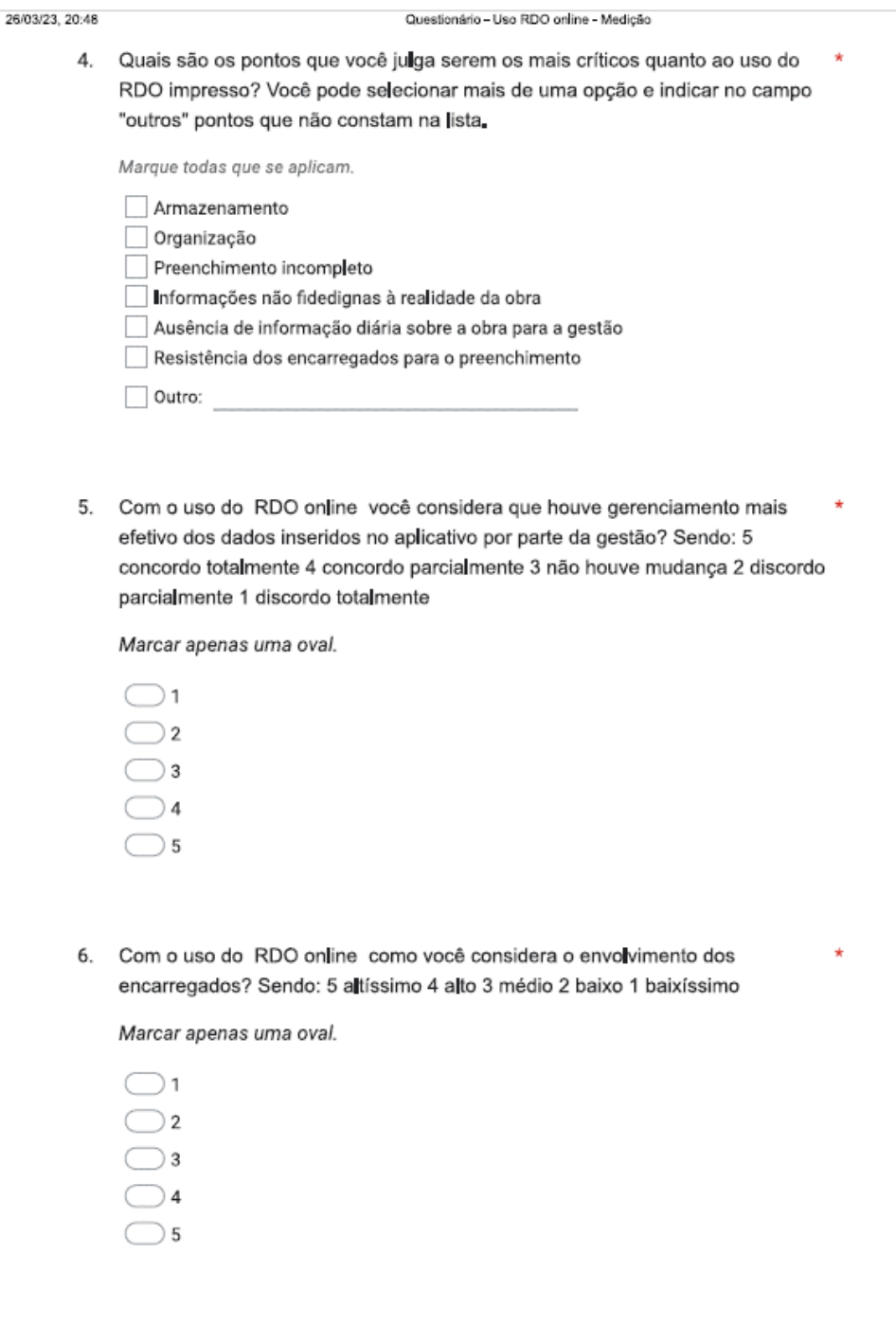

# **B.3 Pesquisa de satisfação com técnicos de medição página 3**

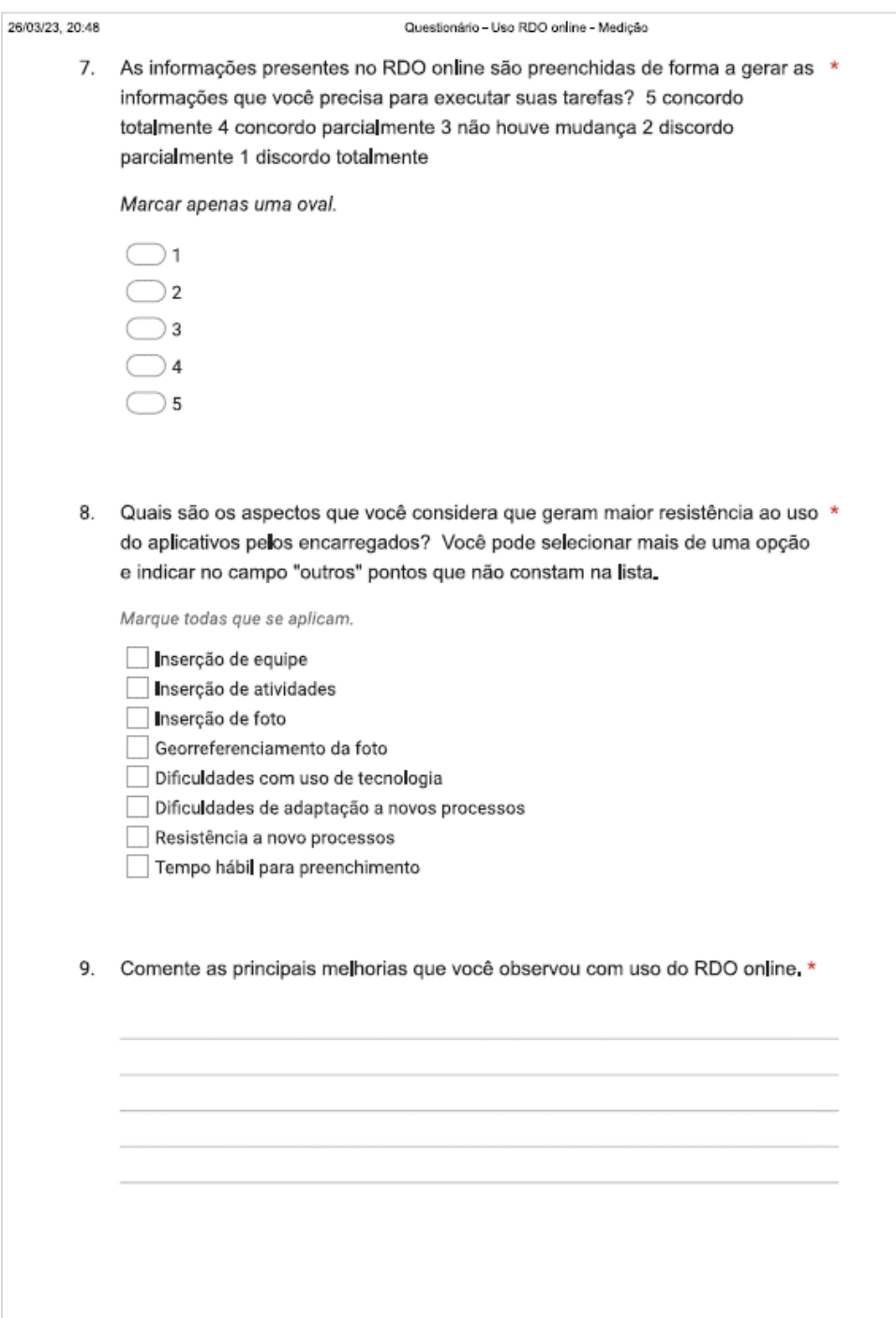

## **B.4 Pesquisa de satisfação com técnicos de medição página 4**

.<br>Sesang mengi tahun sesara pengang melangkan .<br>Antonio antiga al contro 10. Comente as principais dificuldades de implementação que você observou com \* uso do RDO online. 11. Você teria alguma sugestão de melhoria do aplicativo? \*
## **ANEXO C – PESQUISA DE SATISFAÇÃO: GESTORES**

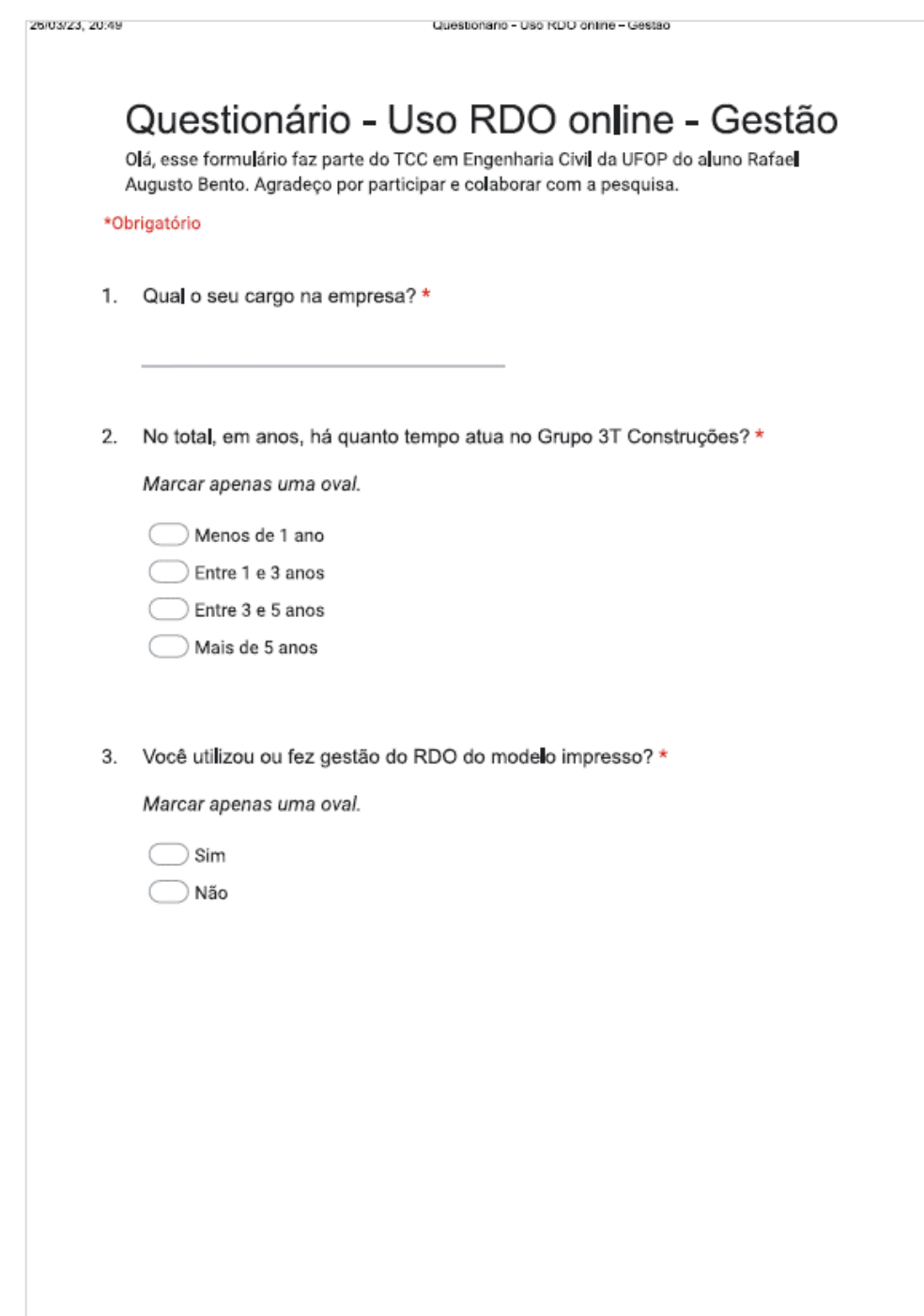

## **C.1 Pesquisa de satisfação com gestores página 1**

## **C.2 Pesquisa de satisfação com gestores página 2**

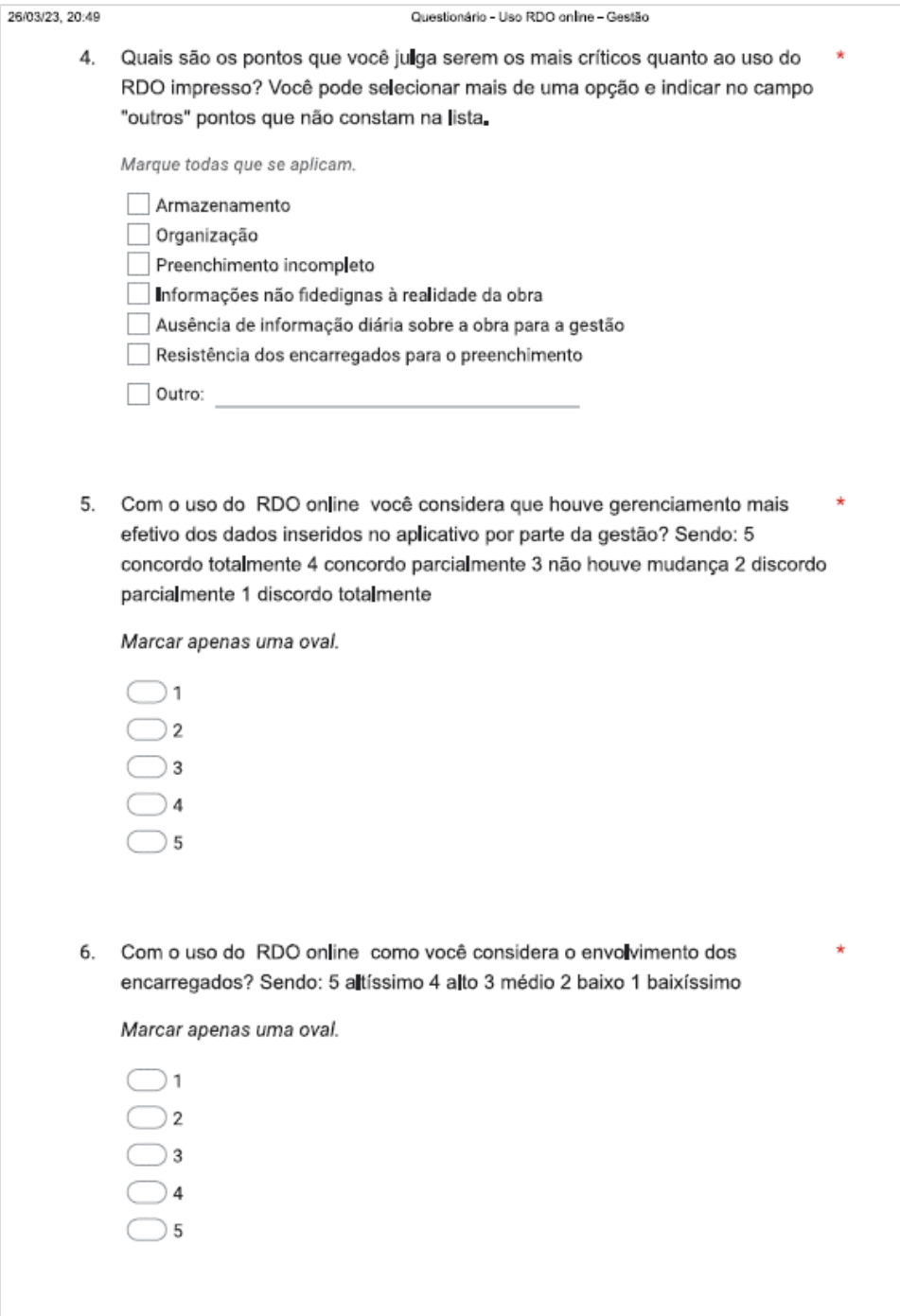

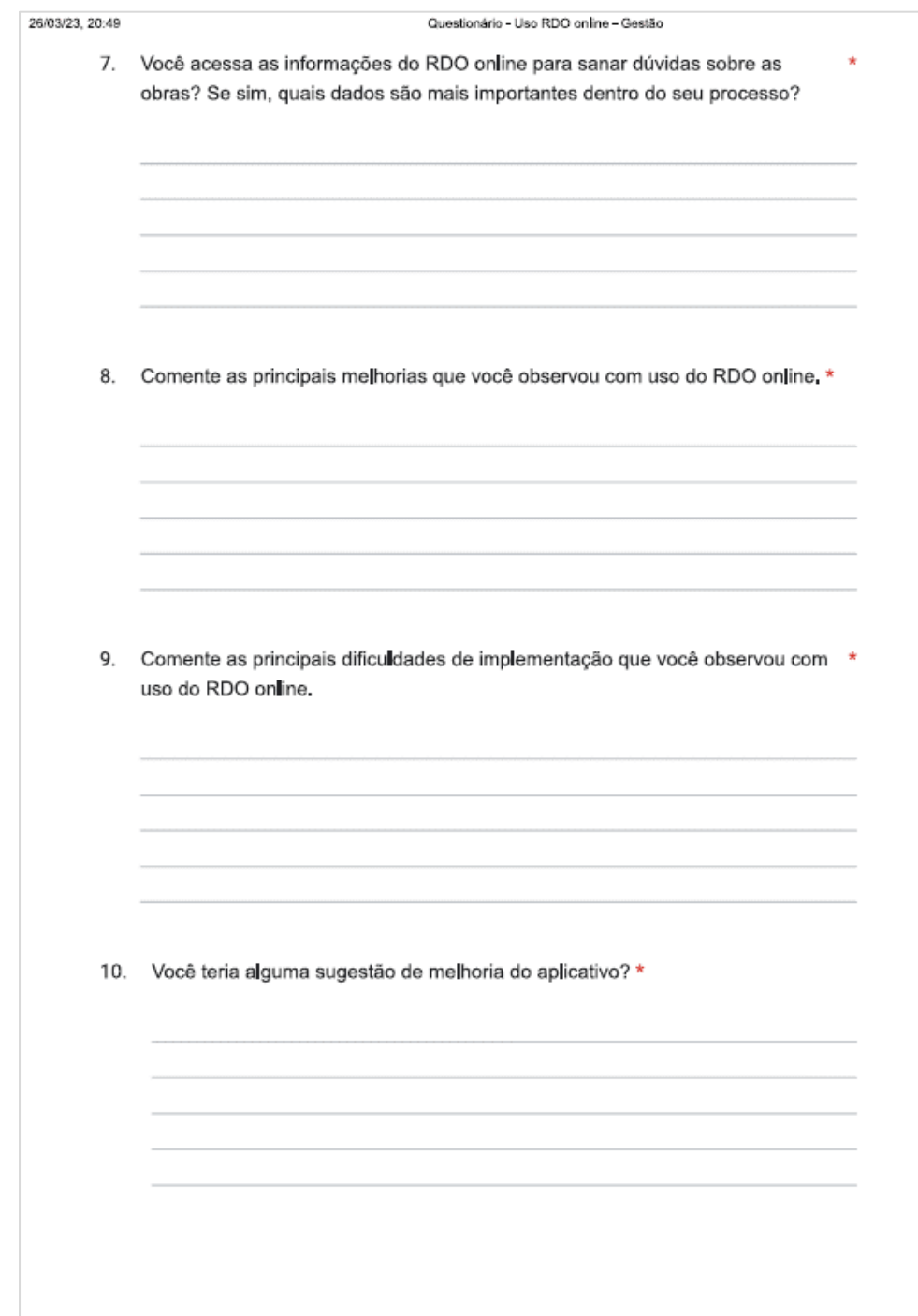

## **C.3 Pesquisa de satisfação com gestores página 3**